## **SUUNTO 9 PEAK PRO**

HASZNÁLATI ÚTMUTATÓ

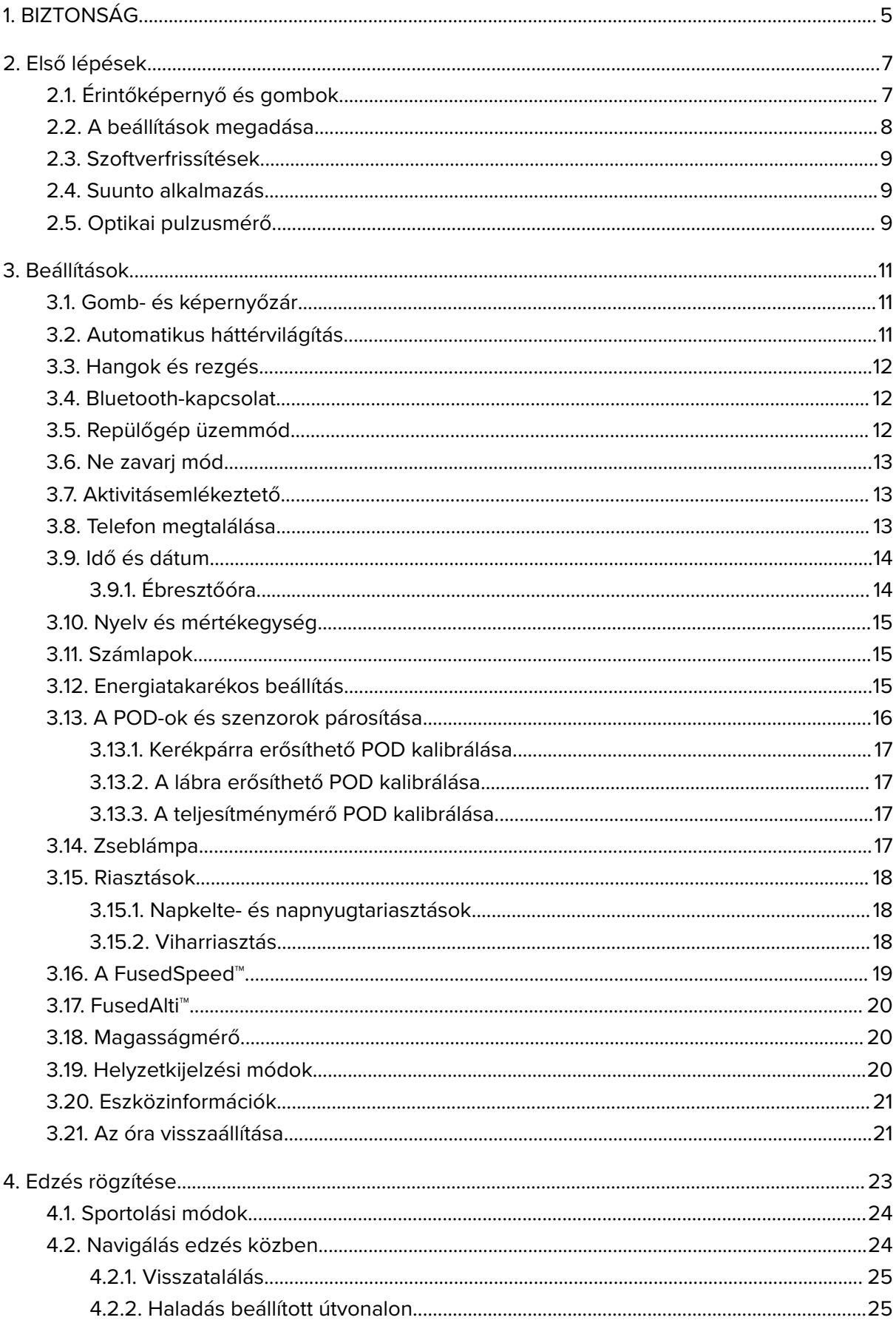

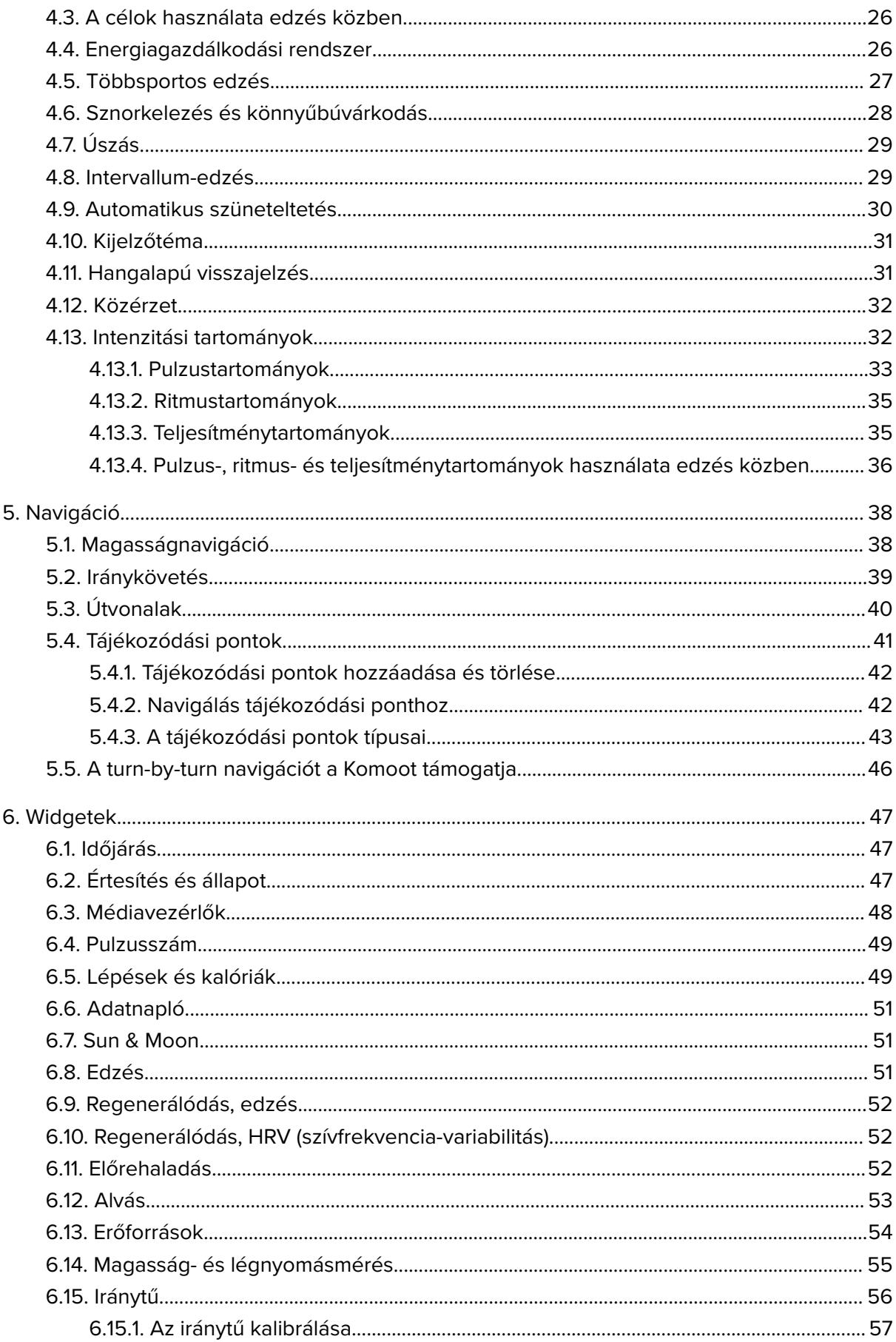

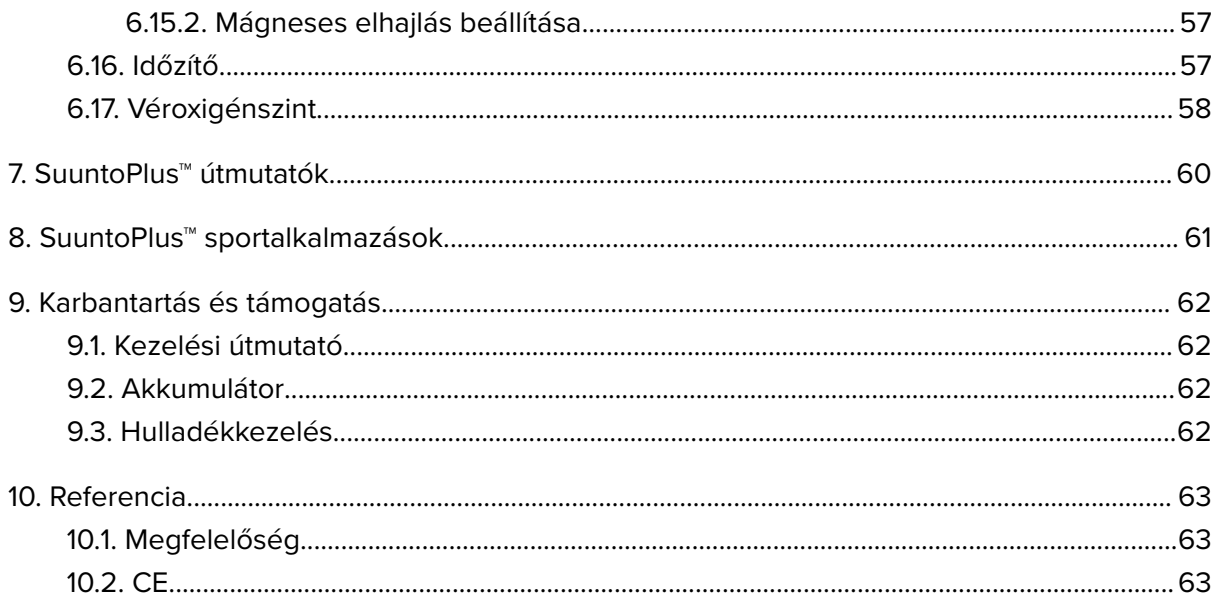

# <span id="page-4-0"></span>1. BIZTONSÁG

#### **A biztonsági óvintézkedések típusai**

*FIGYELEM: - olyan folyamatra vagy helyzetre vonatkozik, amely súlyos sérülést vagy halált okozhat.*

*VIGYÁZAT: - olyan folyamatra vagy helyzetre vonatkozik, amely a készülék károsodásához vezet.*

*MEGJEGYZÉS: - fontos információ kiemelésére szolgál.*

*TIPP: - extra tippeket nyújt a készülék szolgáltatásainak és funkcióinak használatához.*

#### **Biztonsági óvintézkedések**

*FIGYELEM: Tartsa az USB-kábelt távol az orvosi eszközöktől, például szívritmusszabályozótól, valamint kulcskártyáktól, hitelkártyáktól és hasonló tárgyaktól. Az USB-kábel eszközcsatlakozója erős mágnest tartalmaz, amely befolyásolhatja az orvosi és más elektronikus eszközök, illetve a mágnesesen tárolt adatokat tartalmazó tárgyak működését.*

*FIGYELEM: Allergiás reakció vagy bőrirritáció léphet fel a termék bőrrel való érintkezése során, annak ellenére, hogy termékeink megfelelnek a szabványoknak. Ha ez bekövetkezik, ne használja tovább a terméket, és forduljon orvoshoz!*

*FIGYELEM: Az edzésprogram megkezdése előtt mindig konzultáljon orvosával. A megerőltetés komoly sérülést okozhat.*

*FIGYELEM: Kizárólag rekreációs célú használatra.*

*FIGYELEM: Ne hagyatkozzon teljes mértékben a termék GPS-ére vagy az akkumulátor élettartamára. A biztonsága érdekében mindig használjon térképeket és más biztonsági anyagokat.*

*VIGYÁZAT: Suunto 9 Peak Pro készülékének töltéséhez kizárólag a mellékelt töltőkábelt használja.*

*VIGYÁZAT: A terméket ne tisztítsa semmilyen oldószerrel, mivel ezzel károsíthatja a felületét.*

*VIGYÁZAT: A terméken ne használjon rovarriasztót, mivel ezzel károsíthatja a felületét.*

*VIGYÁZAT: A terméket ne dobja ki, hanem a környezetvédelmi szempontoknak megfelelően elektronikus hulladékként kezelje.*

*VIGYÁZAT: Ne ütögesse és ne ejtse el a terméket, mivel az megsérülhet.*

*VIGYÁZAT: Az új vagy nedves, színes textilpántok elszínezhetnek más anyagokat vagy a bőrt.*

*MEGJEGYZÉS: A Suunto-termékekben fejlett szenzorokat és algoritmusokat használunk, hogy a tevékenységei és kalandjai során segítséget nyújtó mérőszámokat hozzunk létre. A lehető legnagyobb pontosságra törekszünk. Ugyanakkor a termékeink és szolgáltatásaink által rögzített adatok egyike sem tökéletesen megbízható, illetve az általuk létrehozott mérőszámok sem tökéletesen pontosak. Előfordulhat, hogy a kalóriák, pulzus, helyadatok, mozgásérzékelés, felvételfelismerés, fizikaistressz-jelzők és más mérések nem felelnek meg a valóságnak. A Suunto-termékek és szolgáltatások célja kizárólag a szabadidős használat, és nem alkalmazhatók orvosi célokra.*

# <span id="page-6-0"></span>2. Első lépések

A Suunto 9 Peak Pro készülék üzembe helyezése gyors és egyszerű.

- 1. A készülék ébresztéséhez tartsa lenyomva a felső gombot.
- 2. A beállításvarázsló indításához koppintson a képernyőre.

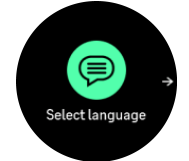

3. A nyelv kiválasztásához pöccintsen felfelé vagy lefelé, majd koppintson a megfelelő nyelvre.

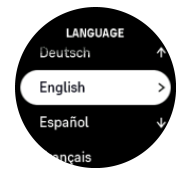

4. A varázslót követve végezze el a kezdeti beállításokat. Az értékek kiválasztásához pöccintsen felfelé vagy lefelé. Koppintson a képernyőre vagy nyomja meg a középső gombot egy érték elfogadásához és a következő lépésre való ugráshoz.

*VIGYÁZAT: Suunto 9 Peak Pro készülékének töltéséhez kizárólag a mellékelt töltőkábelt használja.*

## 2.1. Érintőképernyő és gombok

Suunto 9 Peak Pro készülékén az érintőképernyő és három gomb segítségével navigálhat a kijelzők és funkciók között.

#### **Pöccintés és koppintás**

- **•** pöccintsen felfelé vagy lefelé, ha a kijelzésekben és a menükben kíván mozogni.
- **•** pöccintsen jobbra vagy balra a képernyők közötti lapozáshoz.
- **•** pöccintsen balra vagy jobbra a további kijelzések és részletek megtekintéséhez.
- **•** egy elem kiválasztásához koppintson rá.
- **•** koppintson a kijelzőre a további információk megtekintéséhez.

#### **Felső gomb**

- **•** nyomja meg a nézetekben és menükben történő felfelé lépéshez.
- **•** a számlapról kiindulva hosszan nyomva meg a meghatározott gyorsparancs megnyitásához

#### **Középső gomb**

- **•** nyomja meg a kívánt elem kiválasztásához.
- **•** tartsa lenyomva a beállítások menüben való visszalépéshez.
- **•** a számlapról kiindulva nyomja meg a rögzített widget megnyitásához.
- **•** a számlapról kiindulva hosszan nyomva meg a beállítások menü megnyitásához

#### **Alsó gomb**

- <span id="page-7-0"></span>**•** nyomja meg a nézetekben és menükben történő lefelé lépéshez.
- **•** a számlapról kiindulva nyomja meg hosszan a vezérlőpanelre való belépéshez

### Edzés rögzítése közben:

#### **Felső gomb**

- **•** nyomja meg a tevékenység szüneteltetéséhez (az edzés beállításainak megnyitásához).
- **•** tartsa lenyomva a tevékenység módosításához.

#### **Középső gomb**

- **•** nyomja meg a kijelzések megváltoztatásához.
- **•** tartsa lenyomva a belső opciók menü megnyitásához.

#### **Alsó gomb**

- **•** nyomja meg egy kör megjelöléséhez.
- **•** tartsa lenyomva a gombok zárolásához és feloldásához.

### 2.2. A beállítások megadása

Az óra összes beállítását közvetlenül az órán módosíthatja.

A beállítások módosításához:

- 1. A számlapról kiindulva nyomja meg hosszan a középső gombot.
- 2. Felfelé vagy lefelé pöccintve, vagy az alsó vagy felső gombot megnyomva görgesse végig a beállítások menüt.

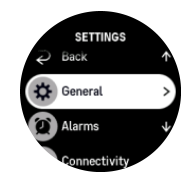

- 3. Válassza ki a kívánt beállítást a beállítás nevére koppintva vagy a középső gombot megnyomva, amikor az adott beállítás ki van jelölve. Jobbra pöccintéssel vagy a **Back** kiválasztásával lépjen vissza a menüben.
- 4. Az értéktartománnyal rendelkező beállítások esetében felfelé vagy lefelé pöccintéssel vagy a felső vagy az alsó gomb megnyomásával módosíthatja az értéket.

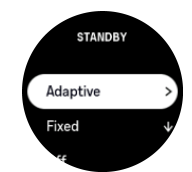

5. Azon beállítások esetében, amelyek csak két értéket (például ki/be) tartalmaznak, a beállításra való koppintással vagy a középső gomb megnyomásával módosíthatja az értéket.

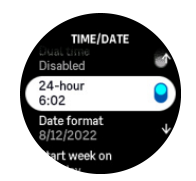

## <span id="page-8-0"></span>2.3. Szoftverfrissítések

A szoftverfrissítésekkel az óra megkapja a fontos fejlesztéseket és új funkciókat. Suunto 9 Peak Pro készüléke automatikusan frissül, amíg kapcsolódik a Suunto alkalmazáshoz.

Ha elérhető egy frissítés, és az óra kapcsolódik a Suunto alkalmazáshoz, a szoftverfrissítés automatikusan letöltődik az órára. A letöltés állapota látható a Suunto alkalmazásban.

Miután a szoftver letöltődött az órájára, az óra éjszaka frissül majd automatikusan, amennyiben az akkumulátorszint legalább 20%, és nincs folyamatban edzés rögzítése.

Ha szeretné manuálisan telepíteni a frissítést, mielőtt az éjszaka automatikusan megtörténne, navigáljon a **Settings** > **General** pontra, és válassza a **Software update** lehetőséget.

*MEGJEGYZÉS: Ha a frissítés befejeződött, a Suunto alkalmazás megjeleníti a kibocsátási megjegyzéseket.*

## 2.4. Suunto alkalmazás

A Suunto alkalmazással tovább gazdagíthatja Suunto 9 Peak Pro élményét. Az óra és a mobilalkalmazás párosításával szinkronizálhatja tevékenységeit, edzéseket hozhat létre, illetve a mobilértesítések, áttekintések és még számos egyéb dolog is megjeleníthetővé válik.

*MEGJEGYZÉS: Bekapcsolt repülőgép üzemmódban semmilyen párosítás nem lehetséges. Párosítás előtt kapcsolja ki a repülőgép üzemmódot.*

Az óra párosítás a Suunto alkalmazással:

- 1. Győződjön meg arról, hogy az órán aktiválva van a Bluetooth. A Beállítások menüben lépjen a **Connectivity** » **Discovery** opcióra, majd szükség szerint aktiválja azt.
- 2. Töltse le és telepítse a Suunto alkalmazást kompatibilis eszközére az iTunes App Store, a Google Play vagy néhány, Kínában népszerű áruházból.
- 3. Indítsa el a Suunto alkalmazást (a Bluetooth kapcsolat legyen engedélyezve).
- 4. Az óra párosításához koppintson az alkalmazás képernyőjének bal felső sarkában található óra ikonra, majd pedig a "PÁROSÍTÁS" gombra.
- 5. Ellenőrizze a párosítást! Ehhez írja be az alkalmazásba az órán megjelenő kódot.

*MEGJEGYZÉS: Egyes funkciók vezeték nélküli vagy mobil internetkapcsolatot igényelnek. A szolgáltató a mobiladat-kapcsolatért díjat számíthat fel.*

## 2.5. Optikai pulzusmérő

A csuklóra helyezhető optikai pulzusmérővel a pulzusszám könnyen és kényelmesen nyomon követhető. A pulzusszám mérési eredményeket az alábbi tényezők befolyásolhatják:

- **•** Az óra érintkezzen közvetlenül az Ön bőrével! Ne legyen semmilyen ruha, még egy nagyon vékony sem, az érzékelő és az Ön bőre között!
- **•** Előfordulhat, hogy az órát feljebb kell viselnie a karján, mint a normál karórákat. A szenzor a bőrön át érzékeli a véráramlást. Minél nagyobb bőrfelülettel érintkezik, annál hatékonyabb a mérés.
- **•** A karmozgások és az izomfeszítések pl. egy teniszütő megmarkolása módosíthatják a szenzoradatok pontosságát.
- **•** Alacsony pulzusszám esetén a szenzor nem mindig képes stabil adatmérésre. A rögzítés előtt végzett néhány perces bemelegítés segíthet ezen.
- **•** Az elszíneződött bőr és a tetoválások megakadályozhatják az optikai érzékelők megfelelő működését.
- **•** Vízi sportok közben az optikai érzékelő nem minden esetben ad pontos pulzusértékeket.
- **•** A nagyobb pontosság és a pulzusszám-változás gyorsabb lekövetése érdekében javasoljuk, hogy használjon mellkasra helyezhető pulzusmérő szenzort, pl. a Suunto Smart Sensort.

*FIGYELEM: Az optikai pulzus funkció nem minden felhasználó és nem minden aktivitás esetében feltétlenül pontos. Az optikai pulzusmérőt az egyén egyedi anatómiája és bőrének színeződése is befolyásolhatja. A tényleges pulzus magasabb vagy alacsonyabb lehet az optikai szenzor által jelzett értéknél.*

*FIGYELEM: Csak szabadidős használatra; az optika pulzusmérő funkció nem használható egészségügyi célokra.*

*FIGYELEM: Az edzésprogram megkezdése előtt mindig keresse fel orvosát! A megerőltetés komoly sérülést okozhat.*

*FIGYELEM: Allergiás reakció vagy bőrirritáció léphet fel a termék bőrrel való érintkezése során, annak ellenére, hogy termékeink megfelelnek a vonatkozó szabványoknak. Ha ez bekövetkezik, ne használja tovább a terméket, és forduljon orvoshoz!*

# <span id="page-10-0"></span>3. Beállítások

A számlapról kiindulva az alsó gombot hosszan megnyomva hozzáférhet az óra összes beállításához a **Control panel** menüpontban.

*TIPP: A beállítások menü közvetlenül is elérhető, ha a számlap nézetben hosszan megnyomja a középső gombot.*

Ha gyors hozzáférést szeretne egy bizonyos beállításhoz és/vagy funkcióhoz, testreszabhatja a felső gomb működését (a számlap nézetéből), és gyorsgombokat hozhat létre a leghasznosabb beállításhoz/funkcióhoz.

Navigáljon a Control panel ponthoz, majd válassza a **Customize** elemet, utána pedig a **Top shortcut** vagy a lehetőséget, és válassza ki, hogy mi legyen a beállítása/funkciója a felső gombnak, ha hosszan nyomva tartja őket.

## 3.1. Gomb- és képernyőzár

Edzés rögzítése közben az alsó gomb lenyomva tartásával, majd a **Lock** kiválasztásával zárhatja le a gombokat. Miután a gombokat lezárta, semmilyen olyan funkciót nem tud végrehajtani, melyhez gombnyomás szükséges (pl. körök létrehozása, edzés szüneteltetése/ befejezése stb.), de a képernyő görgethető, és a képernyővilágítás bármely gombbal bekapcsolható, amennyiben a háttérvilágítás automatikus üzemmódban működik.

Az összes funkció feloldásához nyomja meg újra hosszan az alsó gombot.

Amikor nincs edzésrögzítés, a képernyő egy perc inaktivitás után lezáródik és elhalványul. A képernyő aktiválásához nyomja meg bármelyik gombot.

A képernyő ugyanakkor alvó üzemmódba kapcsol (sötétté válik) hosszabb inaktivitás esetén. Bármilyen mozdulat esetén a képernyő visszakapcsol.

## 3.2. Automatikus háttérvilágítás

A háttérvilágításon belül három funkciót módosíthat: a fényerőt (**Brightness**), a készenléti háttérvilágítás aktiválásának módját (**Standby**), illetve azt, hogy a háttérvilágítás aktiválódjone, amikor felemeli és elfordítja a csuklóját (**Raise to wake**).

A háttérvilágítás-funkciók a beállításokban a **General** » **Display** alatt módosíthatók.

- **•** A Brightness beállítás a háttérvilágítás intenzitását határozza meg; Low, Medium vagy High.
- **•** A Standby beállítás szabályozza a képernyő fényerejét abban az esetben, ha az aktív háttérvilágítás nincs bekapcsolva (pl. nem váltja ki gombnyomás). A Standby be- és kikapcsolható:
	- **• On**: A készenléti fény mindig be van kapcsolva.
	- **Off**: A készenléti fény ki van kapcsolva.

A Raise to wake funkció aktiválja a háttérvilágítást, amikor felemeli a csuklóját, hogy az órára nézzen. A Raise to wake három beállítása a következő:

**• High**: Csuklója felemelése nagy fényerejű háttérvilágítást aktivál.

- <span id="page-11-0"></span>**• Low**: Csuklója felemelése kis fényerejű háttérvilágítást aktivál. Felhívjuk figyelmét arra, hogy ez a fényerő megegyezik a készenléti fényerővel, azaz ha a készenléti fény BE van kapcsolva, a csukló felemelése nem változtatja meg a fényt.
- **Off:** A csukló felemelése esetén semmi nem történik.

*MEGJEGYZÉS: A háttérvilágítást beállíthatja úgy is, hogy folyamatosan be legyen kapcsolva. A számlapról kiindulva az alsó gombot hosszan megnyomva lépjen be a Control panel menübe, majd görgessen a Backlight a pontra, és tolja el a csúszkát a háttérvilágítás kényszerített bekapcsolásához.*

## 3.3. Hangok és rezgés

A hangok és rezgést használó figyelmeztetések értesítés, riasztás és egyéb más fontos események és tevékenységek jelzésére szolgálnak. Mindkettő módosítható a beállításokban a **General** » **Tones** alatt.

A **Tones** pontban az alábbi lehetőségek közül választhat:

- **• All on**: minden esemény esetén riasztás
- **All off:** nincs riasztás esemény esetén
- **Buttons off:** minden esemény esetén riasztás, kivéve a gombnyomást.

A **Vibration** elhúzásával ki- és bekapcsolhatja a rezgést.

Az **Alarm** pontban az alábbi lehetőségek közül választhat:

- **• Vibration**: riasztás rezgéssel
- **• Tones**: riasztás hanggal
- **• Both**: riasztás rezgéssel és hanggal.

### 3.4. Bluetooth-kapcsolat

Suunto 9 Peak Pro készüléke Bluetooth-technológia használatával továbbítja és fogadja a mobileszközről származó információkat az óra és a Suunto alkalmazás párosításakor. A PODok és szenzorok párosításakor szintén ez a technológia használatos.

Ugyanakkor, ha nem szeretné, hogy órája felismerhetővé váljon a Bluetooth-kapcsolatot kereső eszközök számára, be-, illetve kikapcsolhatja a keresés funkciót a **Connectivity** » **Discovery** menüpont alatti beállításoknál.

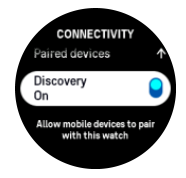

A Bluetooth funkció azonban teljes mértékben ki is kapcsolható a repülőgép üzemmód aktiválásával, lásd: *3.5. Repülőgép üzemmód*.

## 3.5. Repülőgép üzemmód

Ha szükséges, aktiválja a repülőgép üzemmódot, hogy kikapcsolja a vezeték nélküli átvitelt. A repülőgép üzemmódot a beállításokban, a **Connectivity** alatt tudja be- vagy kikapcsolni.

<span id="page-12-0"></span>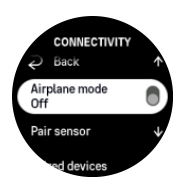

*MEGJEGYZÉS: Ahhoz, hogy bármit is párosítson az eszközzel, először ki kell kapcsolnia a repülőgép üzemmódot, ha az be van kapcsolva.*

## 3.6. Ne zavarj mód

A Do Not Disturb egy olyan beállítás, amely minden hangot és rezgést elnémít, illetve elsötétíti a kijelzőt, és különösen olyankor hasznos, ha színházban vagy olyan környezetben viseli az órát, ahol a megszokott, de néma üzemelés a kívánatos.

A Ne zavarj mód engedélyezéséhez/letiltásához:

- 1. A számlapról kiindulva az alsó gombot hosszan megnyomva nyissa meg a **Control panel** menüpontot.
- 2. Görgessen a **Do Not Disturb** elemhez.
- 3. A Do Not Disturb mód aktiválásához koppintson rá, vagy pedig nyomja meg a középső gombot.

Ha riasztást állított be, az a megszokott módon hallható, és kikapcsolja a Do Not Disturb módot, kivéve, ha szundira küldi az ébresztést/riasztást.

### 3.7. Aktivitásemlékeztető

A rendszeres mozgás nagyon jótékony hatású. A Suunto 9 Peak Pro aktivitásemlékeztető funkcióval rendelkezik, amely – ha már túl sokat ült – emlékezteti, hogy mozogjon egy kicsit.

A beállítások között válassza az **Activity** lehetőséget, majd kapcsolja be a **Stand up reminder** funkciót.

Ha már két egymást követő órán keresztül inaktív volt, órája értesíti és emlékezteti, hogy álljon fel, és mozogjon egy kicsit.

## 3.8. Telefon megtalálása

A Find my phone funkcióval megkeresheti telefonját, ha nem emlékszik, hol hagyta. Suunto 9 Peak Pro órája megcsörgetheti a telefonját, ha össze van kapcsolva vele. Mivel a Suunto 9 Peak Pro óra Bluetooth-t használ a telefonhoz való kapcsolódáshoz, a telefonnak a Bluetooth hatótávolságán belül kell lennie ahhoz, hogy az óra meg tudja csengetni.

A telefonkereső funkció a következőképpen aktiválható:

- 1. A számlapról kiindulva az alsó gombot hosszan megnyomva nyissa meg a **Control panel** menüpontot.
- 2. Görgessen a **Find my phone** elemhez.
- 3. A funkció nevére koppintva vagy a középső gomb megnyomásával indítsa el a telefon csengetését.
- 4. A csengetés leállításához nyomja meg az alsó gombot.

## <span id="page-13-0"></span>3.9. Idő és dátum

Az időt és a dátumot az óra első elindításakor lehet beállítani. Ezt követően az óra a GPS-időt használja az eltolódások korrigálásához.

A Suunto alkalmazás párosítása után az óra frissíti az idő, dátum, időzóna és nyári időszámítás értékeit a mobileszközökről.

A **Settings** menü **General** » **Time/date** menüpontjában koppintson az **Auto time update** elemre a funkció ki- vagy bekapcsolásához.

Az idő és a dátum manuálisan is módosítható a **General** » **Time/date** menüpont beállításaiban, ahol az idő- és dátumformátumot is megváltoztathatja.

Az elsődleges idő mellett a kettős időt is használhatja, ha egy másik hely idejét szeretné követni, például utazáskor. A **General** » **Time/date** menüpontban érintse meg a **Dual time** elemet az időzóna hely alapján történő beállításához.

#### 3.9.1. Ébresztőóra

Az órája ébresztőóra funkcióval is rendelkezik, amelyet beállíthat egyszeri alkalomra vagy adott napokon történő ismétlésre. Aktiválja az ébresztést a **Alarm clock** menüpontban található beállításokkal.

A normál, rögzített riasztások mellett egy adaptív riasztástípust is talál, amely a napkelte- és napnyugtaadatokon alapul. Lásd: *[3.15.1. Napkelte- és napnyugtariasztások](#page-17-0)*.

Rögzített riasztástípus beállítása:

- 1. A számlapról kiindulva az alsó gombot hosszan megnyomva nyissa meg a **Control panel**. menüpontot
- 2. Válassza a **Alarm clock** lehetőséget.
- 3. Válassza a **New alarm** lehetőséget.
- 4. Először is válassza ki, hogy milyen gyakran kéri az ébresztést. A választási lehetőségek:

**Once**: az ébresztés a következő 24 órában, egy alkalommal szólal meg, a beállított időben.

**Weekdays**: az ébresztés hétfőtől péntekig ugyanabban az időpontban szólal meg.

**Daily**: az ébresztés ugyanabban az időpontban szólal meg a hét minden napján.

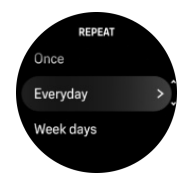

5. Állítsa be az órát és a percet, majd lépjen ki a beállításokból.

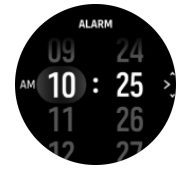

Ha megszólal az ébresztés, leállíthatja azt, vagy választhatja a szundi funkciót. A szundi ideje 10 perc, és 10 alkalommal ismételhető.

<span id="page-14-0"></span>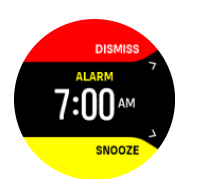

Ha nem állítja le az ébresztést, 30 másodperc elteltével automatikusan szundi módra vált.

## 3.10. Nyelv és mértékegység

Módosíthatja az óra nyelvét és a mértékegységet a beállításokban, a **General** (Általános) » **Language** (Nyelv) lehetőség alatt.

## 3.11. Számlapok

Suunto 9 Peak Pro készüléke többféle számlappal érkezik, digitális és analóg stílusokból egyaránt választhat.

A számlap megváltoztatásához:

- 1. Válassza a **Customize** lehetőséget a **Settings** menüben vagy a **Control panel** lehetőségnél.
- 2. Görgessen a **Watch face** pontra, és koppintson, vagy nyomja meg a középső gombot a megnyitáshoz.

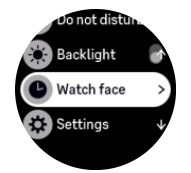

3. A számlapok előnézeteinek görgetéséhez pöccintsen felfelé és lefelé, majd koppintson a használni kívánt számlapra.

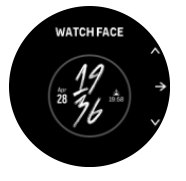

4. Pöccintsen felfelé vagy lefelé, hogy a színlehetőségek között navigáljon, és koppintson a használni kívánt lehetőségre.

Minden számlap kiegészítő információkkal is rendelkezik, mint amilyen például a dátum vagy a kettős idő. Koppintson a kijelzőre a nézetek közötti váltáshoz.

## 3.12. Energiatakarékos beállítás

Az óra energiatakarékos beállítással is rendelkezik. Ez kikapcsolja az összes rezgő funkciót, a Napi pulzusértékek kijelzését és a Bluetooth-értesítéseket, hogy megnövelje az elem élettartamát a szokásos napi használat közben. A tevékenységek rögzítése közbeni energiatakarékossági beállításokkal kapcsolatban lásd: *[4.4. Energiagazdálkodási rendszer](#page-25-0)*.

Az energiatakarékos beállítás a **General** » **Power saving** menüpontok alatti beállításoknál kapcsolható be, illetve ki.

<span id="page-15-0"></span>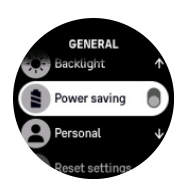

*MEGJEGYZÉS: Ha az elem töltöttségi szintje 10%-ra csökken, automatikusan bekapcsol az Energiatakarékos beállítás.*

### 3.13. A POD-ok és szenzorok párosítása

Párosítsa az órát a Bluetooth Smart POD-okkal és szenzorokkal annak érdekében, hogy hozzáférhessen olyan kiegészítő információkhoz, mint az edzés alatti kerékpárhajtási teljesítmény.

Suunto 9 Peak Pro készüléke az alábbi POD- és szenzor-típusokat támogatja:

- **•** Pulzusszám
- **•** Kerékpárra erősíthető
- **•** Teljesítménymérő
- **•** Lábra erősíthető

*MEGJEGYZÉS: Bekapcsolt repülőgép üzemmódban semmilyen párosítás nem lehetséges. Párosítás előtt kapcsolja ki a repülőgép üzemmódot. Lásd: [3.5. Repülőgép](#page-11-0) [üzemmód.](#page-11-0)*

POD vagy szenzor párosításához:

- 1. Lépjen az órabeállításokhoz, és válassza a **Connectivity** opciót.
- 2. A szenzortípusok megtekintéséhez válassza ki a **Pair sensor** elemet.
- 3. Pöccintsen lefelé a teljes lista megtekintéséhez, és koppintson a párosítani kívánt szenzortípusra.

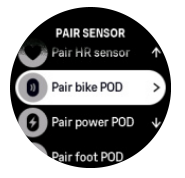

4. A párosítás befejezéséhez kövesse az óra utasításait (ha szükséges, használja a szenzor vagy a POD kézikönyvét), és a középső gombot lenyomva lépjen a következő lépéshez.

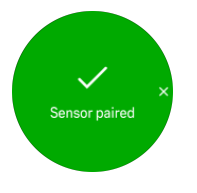

Amennyiben a POD kötelező beállításokat igényel, például teljesítménymérő POD esetében a pedálkar-hossz beállítását, a párosítás során meg kell adnia az értéket.

A POD vagy szenzor párosítását követően az óra rákeres az eszközre, amint kiválaszt egy sportolási módot, amely az adott szenzortípust használja.

A **Connectivity** » **Paired devices** menüpontja alatt elérhető beállításoknál a párosított eszközök teljes listáját megtekintheti.

<span id="page-16-0"></span>A listából szükség szerint el is távolíthatja az eszközt (párosítás megszüntetése). Válassza ki az eltávolítani kívánt eszközt, majd koppintson a **Forget** lehetőségre.

#### 3.13.1. Kerékpárra erősíthető POD kalibrálása

A kerékpárra erősíthető POD-ok használatához állítsa be a kerékkerületet az óráján. A kalibrálás részeként megadandó kerületet milliméterben kell feltüntetni. Ha kicseréli a kerékpár kerekét egy új kerülettel rendelkezőre, az órán is módosítania kell a kerékkerület beállítását.

A kerékkerület módosításához:

- 1. A beállításoknál lépjen a **Connectivity** » **Paired devices** menüponthoz.
- 2. Válassza a **Bike POD** lehetőséget.
- 3. Válassza ki az új kerékkerületet.

#### 3.13.2. A lábra erősíthető POD kalibrálása

Ha lábra erősíthető POD-ot párosított, az óra automatikusan kalibrálja a POD-ot a GPS segítségével. Bár az automatikus kalibrálást javasoljuk, szükség esetén bármikor kikapcsolhatja azt a **Connectivity** » **Paired devices** menüpontja alatt elérhető PODbeállításoknál.

Az első GPS-szel történő kalibráláshoz válasszon olyan sportolási módot, amely használja a lábra erősíthető POD-ot, és amelyben a GPS-pontosság beállítása **Best**. Indítsa el a rögzítést, és fusson állandó ritmusban sima terepen, lehetőleg legalább 15 percig.

Az első kalibrációhoz fusson normál, átlagos tempóban, majd állítsa le a rögzítést. Következő alkalommal, amikor a lábra erősíthető POD-ot használja, a kalibrációt már nem kell elvégeznie.

Az óra szükség esetén automatikusan újrakalibrálja a lábra erősíthető POD-ot, ha a GPSsebesség elérhető.

#### 3.13.3. A teljesítménymérő POD kalibrálása

Teljesítménymérő POD esetében kezdeményeznie kell a kalibrálást a sportolási mód opciókból az órán.

Teljesítménymérő POD kalibrálása:

- 1. Ha még nem tette meg, párosítsa az órával a teljesítménymérő POD-ot.
- 2. Válasszon ki egy olyan sportolási módot, amely teljesítménymérő POD-ot használ, majd nyissa meg a mód opciókat.
- 3. Válassza ki a **Calibrate power POD** lehetőséget, és kövesse az órán megjelenő utasításokat.

Javasoljuk, hogy időnként kalibrálja újra a teljesítménymérő POD-ot.

### 3.14. Zseblámpa

A normál háttérvilágítás mellett a Suunto 9 Peak Pro zseblámpaként használható, extra fényes háttérvilágítással is rendelkezik.

A zseblámpa aktiválásához a számlapról kiindulva nyomja meg az alsó gombot, majd válassza a **Flashlight** lehetőséget.

A zseblámpa kikapcsolásához nyomja meg a középső gombot.

## <span id="page-17-0"></span>3.15. Riasztások

Órája **Alarms** menüjében a **Settings** pontban különböző – adaptív – riasztástípusokat állíthat be.

Lehetősége van arra, hogy riasztást állítson be a napkeltéhez, de viharriasztást is beállíthat.

3.15.1. Napkelte- és napnyugtariasztások

A Suunto 9 Peak Pro készülék napkelte-/napnyugtariasztásai adaptív, helyalapú riasztások. Ahelyett, hogy egy adott időpontot állítana be, beállíthatja azt, hogy a tényleges napkelte vagy napnyugta előtt mennyi idővel kéri a riasztást.

A napkelte és napnyugta idejének meghatározása GPS-alapon történik, tehát az óra a GPS utolsó használatakor észlelt GPS-adatokat veszi figyelembe.

A napkelte-/napnyugtariasztás beállítása:

- 1. A számlapról kiindulva nyomja meg hosszan a középső gombot, görgessen le, majd válassza ki az **Alarms** lehetőséget.
- 2. Görgessen le arra a riasztásra, amelyet be szeretne állítani, és a középső gombot megnyomva válassza ki azt.

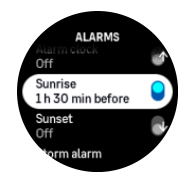

3. A felső és alsó gombokkal felfelé/lefelé görgetve állítsa be, hogy hány órával és perccel a napkelte/napnyugta előtt kéri a riasztást/ébresztést, majd a középső gombbal erősítse meg.

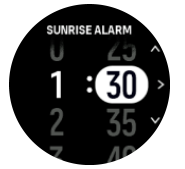

4. A megerősítéshez és kilépéshez nyomja meg a középső gombot.

*TIPP: Olyan számlap is rendelkezésre áll, amely a napkelte és napnyugta idejét mutatja.*

*MEGJEGYZÉS: A napkelte és napnyugta idejéhez, illetve a riasztáshoz GPS-kijavítás szükséges. Az időpont üres, amíg elérhetőek nem lesznek a GPS-adatok.*

#### 3.15.2. Viharriasztás

A légnyomás jelentős esése általában vihar közeledtét jelzi, ilyenkor keressen fedezéket. Amikor a viharriasztás aktív, a Suunto 9 Peak Pro figyelmeztető hangot hallat, a kijelzőn pedig viharjelzés jelenik meg, ha a légnyomás egy 3 órás időszakon belül legalább 4 hPa-lal (0,12 Hghüv.) csökken.

A viharriasztás aktiválása:

- 1. A számlapról kiindulva tartsa hosszan nyomva a középső gombot, majd görgessen a **Alarms** lehetőségre, és nyissa meg a középső gomb megnyomásával.
- 2. Görgessen le a **Storm alarm** pontra, és a középső gombbal kapcsolja be/ki.

<span id="page-18-0"></span>Viharriasztás esetén a riasztás bármely gomb megnyomásával leállítható. Ha nem nyom meg egy gombot sem, a riasztás egy percig tart. A viharjelzés a kijelzőn marad, amíg az időjárási körülmények nem stabilizálódnak (a légnyomásesés le nem lassul).

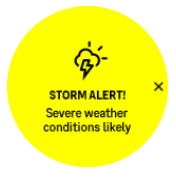

## 3.16. A FusedSpeed™

A FusedSpeedTM a GPS-egység és a csuklón viselt gyorsulásérzékelő beolvasott adatainak egyedi kombinációja a futási sebesség még pontosabb mérése érdekében. A GPS-jel a csuklón viselt gyorsulásmérő alapján van szűrve, így egyenletes futási sebesség mellett pontosabb a beolvasás, a sebesség változása esetén pedig rövidebb a válaszidő.

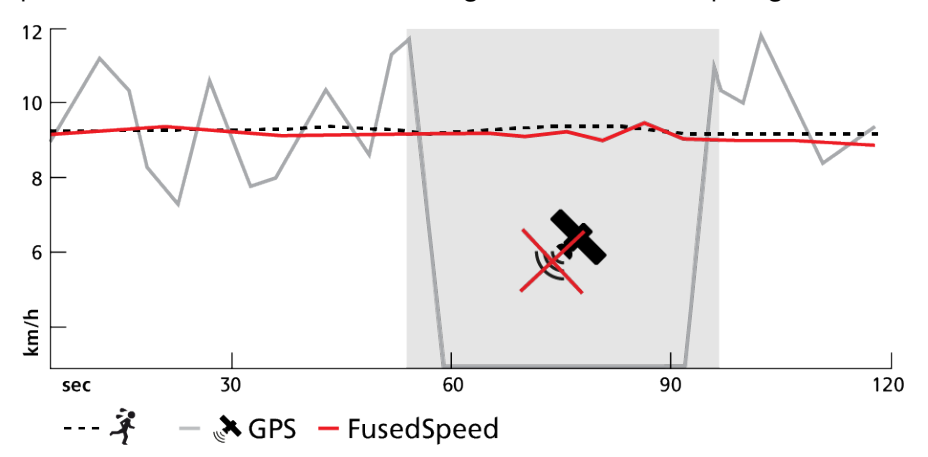

A FusedSpeed akkor lesz leginkább a hasznára, ha edzés közben rendkívül pontos sebességadatokra van szüksége – ilyen például, ha egyenetlen terepen fut, vagy ha interval edzést végez. Ha például a GPS-jel vétele egy időre megszűnik, a Suunto 9 Peak Pro készülék a GPS-szel kalibrált gyorsulásmérő révén továbbra is pontos sebességadatokat jelenít meg.

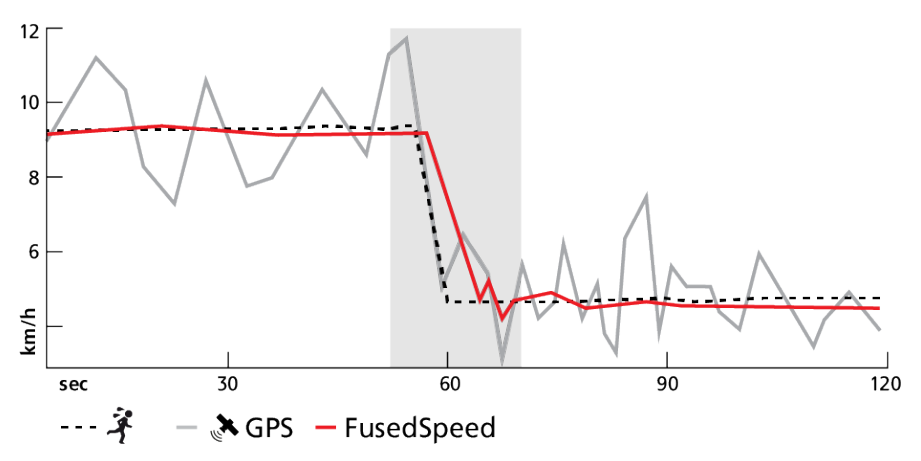

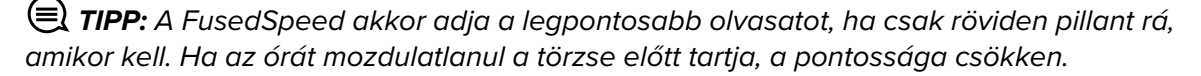

A FusedSpeed automatikusan engedélyezve van futáshoz és más hasonló jellegű tevékenységekhez, mint például a tájfutás, a floorball vagy a futball.

## <span id="page-19-0"></span>3.17. FusedAlti™

A FusedAltiTM olyan magassági adatot szolgáltat, amely a GPS és a légnyomáson alapuló magasságmérés kombinációja. A funkció minimalizálja a végleges magasságadat ideiglenes és eltolódásból adódó eltéréseit.

*MEGJEGYZÉS: Alapértelmezés szerint a GPS-t használó edzések, illetve navigáció közben a magasság mérése a FusedAlti funkcióval történik. Ha a GPS ki van kapcsolva, a magasság méréséhez a készülék a légnyomásérzékelőt használja.*

## 3.18. Magasságmérő

Suunto 9 Peak Prolégköri nyomást használ a magasság mérésére. A pontos jelzés érdekében meg kell határoznia egy magassági referenciapontot. Ez lehet a jelenlegi tengerszint feletti magasság, amennyiben ismeri annak pontos értékét. Ugyanakkor a referenciapont automatikus beállításához használhatja a FusedAlti funkciót is (lásd: *3.17. FusedAlti™*).

A referenciapont a **Alti & baro** menüpontban állítható be.

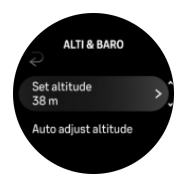

## 3.19. Helyzetkijelzési módok

A helyzetkijelzés az a mód, ahogyan a GPS-vevő helyzete megjelenik az órán. Minden kijelzési mód ugyanarra a helyre hivatkozik, csak a megjelenítésben térnek el.

A kijelzési módot módosíthatja az óra beállításai között a **Navigation** (Navigálás) » **Position format** (Helyzetformátum) menüpontban.

A leggyakrabban használt fokhálózat a szélesség/hosszúság, amely háromféle formátumban megjeleníthető:

- **•** WGS84 Hd.d°
- **•** WGS84 Hd°m.m'
- **•** WGS84 Hd°m's.s

Elérhetőek még az alábbi, gyakran használt kijelzési módok is:

- **•** Az UTM (Universal Transverse Mercator, univerzális keresztmetszeti Mercator) vetület kétdimenziós, vízszintes helyzetmegjelenítést biztosít.
- **•** Az MGRS (Military Grid Reference System, katonai keresőhálózati rendszer) vetület az UTM kiterjesztése. A rendszer egy hálózati mezőazonosítóból, egy 100 000 méteres négyzetazonosítóból és egy numerikus helyből áll.

Suunto 9 Peak Pro készüléke az alábbi helyi kijelzési módokat is támogatja:

- **•** BNG (brit)
- **•** ETRS-TM35FIN (finn)
- **•** KKJ (finn)
- **•** IG (ír)
- **•** RT90 (svéd)
- **•** SWEREF 99 TM (svéd)
- <span id="page-20-0"></span>**•** CH1903 (svájci)
- **•** UTM NAD27 Alaska (alaszkai)
- **•** UTM NAD27 Conus (Kontinentális Egyesült Államok)
- **•** UTM NAD83
- **•** NZTM2000 (új-zélandi)

*MEGJEGYZÉS: Lehetséges, hogy egyes kijelzési módok az északi szélesség 84. fokától északra, illetve a déli szélesség 80. fokától délre, valamint a megadott országok területén kívül nem használhatók. Amennyiben az engedélyezett területen kívül tartózkodik, a helykoordináták nem jeleníthetők meg az órán.*

## 3.20. Eszközinformációk

Ön ellenőrizheti órája szoftverének és hardverének adatait a beállításokban, a **General** (Általános) » **About** (Névjegy) lehetőség alatt.

## 3.21. Az óra visszaállítása

Az összes Suunto óra kétféleképpen állítható vissza a különféle problémák megoldásához:

- **•** az első a szoftveres visszaállítás vagy más néven újraindítás.
- **•** a második a hardveres visszaállítás vagy más néven gyári alaphelyzetbe állítás.

### Szoftveres visszaállítás (újraindítás):

Az óra újraindítása a következő helyzetekben nyújthat segítséget:

- **•** az eszköz nem reagál a gombnyomásokra, koppintásokra vagy pöccintésekre (az érintőképernyő nem működik).
- **•** a kijelző lefagyott vagy üres.
- **•** nincs rezgés (pl. gombnyomáskor).
- **•** az óra funkciói nem a várt módon működnek, pl. az óra nem rögzíti a pulzusszámát (az optikai pulzusmérő LED-jei nem villognak), az iránytű nem fejezi be a kalibrálási folyamatot stb.
- **•** a lépésszámláló egyáltalán nem számolja a napi lépéseket (felhívjuk figyelmét, hogy a rögzített lépések késéssel jelenhetnek meg az alkalmazásban).

*MEGJEGYZÉS: Az újraindítás véget ér, és minden aktív edzést elment. Normál körülmények között az edzésadatok nem vesznek el. Ritka esetekben a szoftveres visszaállítás memóriahibát okozhat.*

Tartsa lenyomva a felső gombot 12 másodpercig, majd engedje el a szoftveres visszaállítás végrehajtásához.

Bizonyos körülmények között előfordulhat, hogy a szoftveres visszaállítás nem oldja meg a problémát, ekkor egy másik típusú visszaállításra lehet szükség. Ha a fentiek nem segítettek megoldani a problémát; a hardveres visszaállítás segíthet.

## Hardveres visszaállítás (gyári alaphelyzetbe állítás):

A gyári alaphelyzetbe állítás visszaállítja az órát az alapértelmezett értékekre. Minden adatot töröl az órájáról – azokat az edzésadatokat, személyes adatokat és beállításokat is, amelyek

nincsenek szinkronizálva a Suunto alkalmazással. A hardveres visszaállítás után el kell végezni a Suunto óra kezdeti beállítását.

A következő helyzetekben érdemes hardveres visszaállítást végezni az órán:

- **•** a Suunto ügyfélszolgálati képviselője a hibaelhárítási eljárás részeként erre kérte.
- **•** a szoftveres visszaállítás nem oldotta meg a problémát.
- **•** az eszköz akkumulátorának élettartama jelentősen csökken.
- **•** az eszköz nem csatlakozik a GPS-hez, és egyéb hibaelhárítási lépések sem segítettek.
- **•** csatlakozási problémák lépnek fel a Bluetooth-eszközökkel (pl. intelligens szenzor vagy mobilalkalmazás), és más hibaelhárítási lépések nem segítettek.

Az óra gyári alaphelyzetbe állítása az óra **Settings** menüpontjával végezhető el. Válassza ki a **General** lehetőséget, majd görgessen le a **Reset settings** menüpontra. Az óráján lévő összes adat törlődik a visszaállítás során. A **Reset** kiválasztásával indíthatja el a visszaállítást.

*MEGJEGYZÉS: A gyári alaphelyzetbe állítás törli a korábbi párosítási információkat, amelyeket az óra megjegyzett. A párosítási folyamat Suunto alkalmazással való újbóli elindításához javasoljuk, hogy törölje a korábbi párosítást a Suunto alkalmazásból, valamint telefonja Bluetooth funkciójának Párosított eszközök menüpontja alatt.*

*MEGJEGYZÉS: Mindkét bemutatott eset csak vészhelyzet esetén alkalmazható. Ezeket nem szabad rendszeresen elvégezni. Ha bármilyen probléma továbbra is fennáll, javasoljuk, hogy vegye fel a kapcsolatot ügyfélszolgálatunkkal, vagy küldje el óráját valamelyik hivatalos szervizközpontba.*

# <span id="page-22-0"></span>4. Edzés rögzítése

A 24/7, azaz állandó tevékenységfigyelés mellett óráját az edzésszakaszok vagy más tevékenységek rögzítésére is használhatja annak érdekében, hogy részletes visszajelzést kapjon, és nyomon követhesse a fejlődést.

Edzés rögzítése:

- 1. Tegyen fel egy pulzusmérőt (külön megvásárolható).
- 2. Pöccintsen lefelé a számlapon, vagy nyomja meg a felső gombot.
- 3. Felfelé görgetve, majd a középső gomb megnyomásával válassza ki a használni kívánt sportolási módot.
- 4. A különböző sportolási módoknál különféle beállítások érhetők el felfelé pöccintve vagy az alsó gombot megnyomva végiggörgetheti, a középső gombbal pedig beállíthatja őket.
- 5. A startjelző fölött megjelenik egy sor ikon, attól függően, hogy mit használ a sportolási módhoz (például pulzusmérés vagy csatlakoztatott GPS):
	- **•** A nyíl ikon (csatlakoztatott GPS) keresés közben szürkén villog, jel észlelésekor pedig zöld színűre vált át.
	- **•** A szív ikon (pulzusszám) keresés közben szürkén villog, ha pedig jelet észlel, pulzusmérő használatakor övhöz kapcsolt színes szívre, az optikai pulzusmérő alkalmazásakor pedig öv nélküli színes szívre vált át.
	- **•** A bal oldali ikon csak akkor látható, ha párosítva van egy POD, és zöldre vált, amikor megtalálja a POD-jelet.

Látható az akkumulátorra vonatkozó becslés is, amelyből megtudhatja, hány órát edzhet még, mielőtt az akkumulátor lemerülne.

Ha pulzusmérőt használ, de az ikon csak zöldre vált (ami azt jelenti, hogy az optikai pulzusmérő aktív), ellenőrizze, hogy a pulzusmérő párosítva van-e (lásd: *[3.13. A POD-ok és](#page-15-0) [szenzorok párosítása](#page-15-0)*), és próbálja meg újra.

Megvárhatja, hogy minden ikon zöldre váltson (a pontosabb adatok érdekében ajánlott), vagy a **Start** kiválasztásával bármikor elindíthatja a rögzítést.

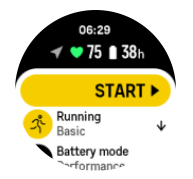

A rögzítés elindítása után sor kerül a kiválasztott pulzusszámforrás zárolására, amely nem módosítható a folyamatban lévő edzés során.

- 6. Felvétel közben a középső gombbal váltogathat a kijelzések között, illetve ha az érintőképernyő engedélyezett, azt is használhatja.
- 7. A rögzítés szüneteltetéséhez nyomja meg a felső gombot. Az **End** kiválasztásával állíthatja le és mentheti el.

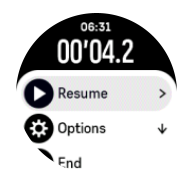

### <span id="page-23-0"></span>*MEGJEGYZÉS: Az edzésnapló törléséhez válassza a Discard lehetőséget.*

A rögzítés leállítását követően az óra rákérdez arra, hogy milyen a közérzete. Válaszoljon a kérdésre (lásd: *[4.12. Közérzet](#page-31-0)*), vagy hagyja ki azt. A következő képernyőn megjelenik a tevékenység összegzése, amelyen belül az érintőképernyő vagy a gombok segítségével böngészhet.

Ha a rögzített tevékenységet nem szeretné megtartani, törölheti a naplóbejegyzést. Ehhez görgessen le az összegzés aljára, és koppintson a törlés gombra. Ugyanígy törölheti a naplókat az adatnaplóból is.

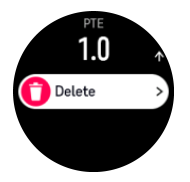

### 4.1. Sportolási módok

Az óra az előre meghatározott sportolási módok széles választékával érkezik. Ezek a módok különböző tevékenységekre és célokra szolgálnak az egyszerű kinti sétától kezdve a triatlonversenyig.

Egy edzés rögzítése előtt (lásd: *[4. Edzés rögzítése](#page-22-0)*) megtekintheti a sportolási módok teljes listáját, és kiválaszthatja a megfelelő lehetőséget.

Mindegyik sportolási mód egyedi kijelzéskészlettel jeleníti meg az edzésadatokat, amelyek a sportolási módtól függően eltérhetnek. Edzés közben az óra kijelzőjén megjelenő adatokat a Suunto alkalmazással szerkesztheti és szabhatja személyre.

Ismerje meg, hogyan lehet személyre szabni a sportolási módokat a *[Suunto alkalmazásban](https://www.suunto.com/Support/faq-articles/suunto-app/how-do-i-customize-sport-modes-with-suunto-app2/) [\(Android\)](https://www.suunto.com/Support/faq-articles/suunto-app/how-do-i-customize-sport-modes-with-suunto-app2/)* vagy *[a Suunto \(iOS\) alkalmazásban.](https://www.suunto.com/Support/faq-articles/suunto-app/how-do-i-customize-sport-modes-with-suunto-app/)*

## 4.2. Navigálás edzés közben

Edzés rögzítése közben navigálhat egy útvonalon, illetve egy tájékozódási ponthoz képest is.

A navigálási lehetőségek elérhetőségéhez az aktuális sportolási módban engedélyezni kell a GPS-t. Ha a sportolási mód GPS-pontossága elfogadható vagy jó, az útvonal vagy tájékozódási pont kiválasztását követően a pontosság átvált a legmagasabb szintre.

Navigálás edzés közben:

- 1. Ha még nem tette meg, hozzon létre egy útvonalat vagy egy tájékozódási pontot a Suunto alkalmazásban, és szinkronizálja az óráját.
- 2. Válasszon egy olyan sportolási módot, amely GPS-t használ.
- 3. Görgessen le, és válassza a **Navigation** lehetőséget.
- 4. Felfelé és lefelé pöccintve, illetve az alsó és felső gombokat megnyomva válasszon ki egy navigálási opciót, és nyomja meg a középső gombot.
- 5. Válassza ki azt az útvonalat vagy tájékozódási pontot, amelyhez navigálni szeretne, és nyomja meg a középső gombot. A navigálás elindításához nyomja meg a felső gombot.
- 6. Görgessen fel a kezdő nézetre, és kezdje el az edzést a megszokott módon.

Edzés közben pöccintsen jobbra vagy nyomja meg a középső gombot a navigációs kijelzőhöz való görgetéshez, ahol megjelenik a kiválasztott útvonal vagy tájékozódási pont. A navigációs

<span id="page-24-0"></span>kijelzővel kapcsolatos további információért lásd *[5.4.2. Navigálás tájékozódási ponthoz](#page-41-0)* és *[5.3. Útvonalak](#page-39-0)*.

Ezen a kijelzőn felfelé pöccintve vagy az alsó gombot megnyomva megnyithatja a navigációs opciókat. A navigációs opciókban kiválaszthat például egy másik útvonalat vagy tájékozódási pontot, ellenőrizheti a jelenlegi hely koordinátáit, valamint lezárhatja a navigációt a **Breadcrumb** opció kiválasztásával.

#### 4.2.1. Visszatalálás

Ha a tevékenység rögzítéséhez GPS-t használ, a Suunto 9 Peak Pro automatikusan elmenti az edzés kiindulópontját. A Visszatalálás opcióval a Suunto 9 Peak Pro visszairányítja közvetlenül a kiindulópontra.

A Visszatalálás elindításához:

- 1. Indítson el egy edzést GPS-szel.
- 2. Pöccintsen balra vagy nyomja meg a középső gombot, amíg megjelenik a navigációs kijelző.
- 3. A gyorsindító menü megnyitásához pöccintsen felfelé vagy nyomja meg az alsó gombot.
- 4. Görgessen a Visszatalálás menüpontra, és koppintson a beállításra, vagy nyomja meg a középső gombot.

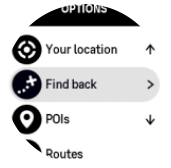

A navigációs segítség a kiválasztott sportolási mód legutolsó kijelzőjén látható.

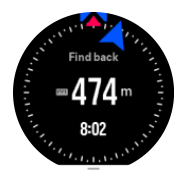

#### 4.2.2. Haladás beállított útvonalon

Városi környezetben a GPS nem mindig tudja pontosan követni. Ha azonban kiválaszt egy előre beállított útvonalat, és azt követi, az óra csak az adott útvonalon belüli pontos helyzetének meghatározásához használja a GPS-t, és nem ahhoz, hogy a futásból útvonalat hozzon létre. A rögzített útvonal pontosan megegyezik majd az edzéshez használt útvonallal.

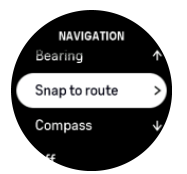

A Snap to route használata edzés közben:

- 1. Ha még nem tette meg, hozzon létre egy útvonalat a Suunto alkalmazásban, és szinkronizálja az óráját.
- 2. Válasszon egy olyan sportolási módot, amely GPS-t használ.
- 3. Görgessen le, és válassza a **Navigation** lehetőséget.
- 4. Válassza ki a **Snap to route** opciót, majd nyomja meg a középső gombot.
- <span id="page-25-0"></span>5. Válassza ki a használni kívánt útvonalat, és nyomja meg a középső gombot.
- 6. Nyomja meg a felső gombot, vagy koppintson a **Navigate** lehetőségre.

Kezdje el az edzést a megszokott módon, és kövesse a kiválasztott útvonalat.

### 4.3. A célok használata edzés közben

Edzéskor különböző célokat állíthat be Suunto 9 Peak Pro készülékén.

Ha a kiválasztott sportolási módban a kitűzött célok is megjeleníthetők, ezeket felfelé pöccintéssel vagy az alsó gomb megnyomásával állíthatja be a rögzítés előtt.

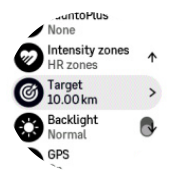

Általános célú edzés:

- 1. Mielőtt megkezdi edzése rögzítését, pöccintsen felfelé, vagy nyomja meg az alsó gombot, és válassza ki a **Target** lehetőséget.
- 2. Válassza ki az alábbiak egyikét: **Duration** vagy **Distance**.
- 3. Válassza ki az elérni kívánt célt.
- 4. Görgessen fel, és kezdje meg az edzést.

Ha aktiválta az általános célokat, minden adatképernyőn megjelenik egy célmérő, hogy nyomon követhesse az előrehaladását.

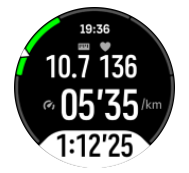

Emellett értesítést kap, amikor elérte a cél 50%-át, és amikor teljesen elérte a kiválasztott célt.

Edzés intenzitási célokkal:

- 1. Mielőtt megkezdi edzése rögzítését, pöccintsen felfelé, vagy nyomja meg az alsó gombot, és válassza ki az **Intensity zones** lehetőséget.
- 2. Válassza ki az alábbiak egyikét: **HR zones**, **Pace zones** vagy **Power zones**. (Az opciók a kiválasztott sportolási módtól, valamint attól függenek, hogy párosította-e a teljesítménymérő POD-ot az órával).
- 3. Válassza ki a kívánt céltartományt.
- 4. Görgessen fel, és kezdje meg az edzést.

### 4.4. Energiagazdálkodási rendszer

Suunto 9 Peak Pro órája intelligens energiagazdálkodási rendszerrel van felszerelve, amely gondoskodik arról, hogy az óra akkumulátora ne merülhessen le akkor, amikor a legnagyobb szüksége van rá.

Egy edzés felvételének megkezdése előtt (lásd: *[4. Edzés rögzítése](#page-22-0)*) becslést kap az aktuális akkuüzemmódban rendelkezésre álló maradék időről.

<span id="page-26-0"></span>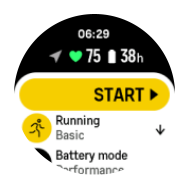

Három előre meghatározott akkuüzemmód közül választhat; **Performance** (alapértelmezett), **Endurance** és **Tour**. Az említett üzemmódok közötti átváltáskor az akkumulátor élettartamán kívül az óra teljesítménye is megváltozik.

*MEGJEGYZÉS: Alapértelmezés szerint a Tour üzemmód kikapcsol minden pulzusmérést (csukló- és mellkasi mérést egyaránt).*

A kezdőképernyőn görgessen le, és válassza ki a **Battery mode** lehetőséget az akkumulátorüzemmódok váltásához, és annak ellenőrzéséhez, hogyan változtatnak az egyes üzemmódok az óra teljesítményén.

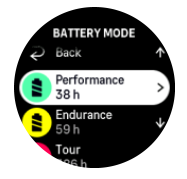

A három előre meghatározott akkumulátor-üzemmódon kívül a kívánt beállításokkal egyéni üzemmódokat is létrehozhat. Mivel az egyéni mód az adott sportolási módra jellemző, minden egyes sportolási mód tekintetében létrehozhatók egyéni akkuüzemmódok.

### Akkumulátorra vonatkozó értesítések

Az akkuüzemmódokon kívül az óra intelligens emlékeztetőkkel jelzi, ha az akkumulátor üzemideje elegendőnek bizonyul a soron következő tevékenység elvégzéséhez. Egyes emlékeztetők korábbi adatokon, például a tevékenységelőzményeken alapulnak. Órája akkor is értesíti, ha úgy észleli, hogy az adott tevékenység rögzítése közben vészesen csökken az akkumulátor töltöttségi szintje. Ilyen esetben automatikusan azt javasolja, hogy váltson át egy másik akkuüzemmódra.

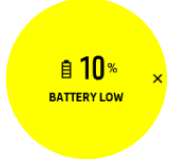

Az óra 20%-os töltöttségi szintnél jelez, majd 10%-nál újra figyelmezteti.

*VIGYÁZAT: Suunto 9 Peak Pro készülékének töltéséhez kizárólag a mellékelt töltőkábelt használja.*

### 4.5. Többsportos edzés

Suunto 9 Peak Pro eszköze előre definiált Triathlon sportolási módokkal rendelkezik, amelyek segítségével nyomon követheti Triathlon edzéseit és versenyeit, de ha másfajta többsportos tevékenységet szeretne nyomon követni, ezt egyszerűen, közvetlenül az óráról is megteheti.

A többsportos edzés használatához:

1. Válassza ki a többsportos edzés első szakaszában használni kívánt sportolási módot.

- <span id="page-27-0"></span>2. A megszokott módon indítsa el az edzés rögzítését.
- 3. Tartsa lenyomva a felső gombot két másodpercig a többsportos menü megnyitásához.
- 4. Válassza ki a következő használni kívánt sportolási módot, és nyomja meg a középső gombot.
- 5. Az új sportolási mód rögzítése azonnal elindul.

*TIPP: A sportolási módot annyiszor módosíthatja, ahányszor csak szükséges egyetlen rögzítés alatt, és akár a korábban használt sportolási módhoz is visszatérhet.*

## 4.6. Sznorkelezés és könnyűbúvárkodás

A Suunto 9 Peak Pro funkciót sznorkelezéshez és könnyűbúvárkodáshoz használhatja. Ez a két tevékenység normál sportolási módnak számít, és ugyanúgy kiválaszthatók, mint bármely más sportolási mód, lásd: *[4. Edzés rögzítése](#page-22-0)*.

Suunto 9 Peak Pro készülékével akár 10 méteres mélységet is rögzíthet. Az ISO 22810 szabvány szerint azonban 100 m-ig vízálló.

Ezekhez a sportolási módokhoz négy edzéskijelző tartozik, amelyek a merüléssel kapcsolatos adatokra összpontosítanak. A négy edzéskijelző a következő:

**Felszín**

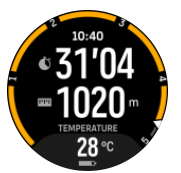

**Navigáció**

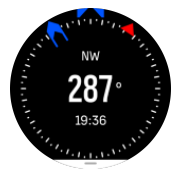

**Merülések**

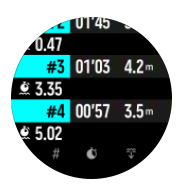

**Víz alatt**

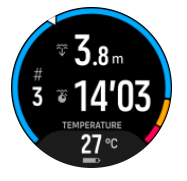

*MEGJEGYZÉS: Az érintőképernyő nem aktiválódik, ha az óra víz alatt van.*

A Snorkeling és Mermaiding alapértelmezett nézete a Felszín nézet. Az edzés rögzítése közben a középső gomb megnyomásával böngészhet a különböző nézetek között.

<span id="page-28-0"></span>Suunto 9 Peak Pro automatikusan vált a felszíni és a merülési állapot között. Ha több mint 1 mrel (3,2 láb) a felszín alatt van, a víz alatti nézet aktiválódik.

A Snorkeling üzemmód használatakor az óra a GPS alapján számítja ki a távolságot. Mivel víz alatt nem érzékelhető a GPS-jel, az órának bizonyos időközönként felszínre kell kerülnie, hogy elvégezze a GPS-pontosítást.

A GPS számára ezek nehezített körülmények, ezért fontos, hogy mielőtt vízbe ugrana, erős GPS-jellel rendelkezzen. A jó GPS-vétel érdekében:

- **•** Mielőtt sznorkelezne, szinkronizálja óráját a Suunto alkalmazással, hogy a GPS-t a legújabb műholdas pályaadatokkal optimalizálja.
- **•** A Snorkeling üzemmód kiválasztása után várjon legalább három percet a szárazföldön, mielőtt megkezdené a tevékenységet. Ez idő alatt a GPS stabil helymeghatározást tud végezni.

*TIPP: Sznorkelezés közben azt javasoljuk, hogy kezét a háta alsó részén pihentesse a vízben való hatékony mozgás és az optimális távolságmérés érdekében.*

*FIGYELEM: Suunto 9 Peak Pro nem a minősített készülékes búvárok számára tervezett eszköz. A szabadidős készülékes búvárkodás során a búvár olyan mélységekkel és körülményekkel szembesülhet, amelyek növelik a keszonbetegség (DCS) kialakulásának veszélyét, illetve olyan hibázási lehetőségeket rejtenek magukban, amelyek súlyos sérülést vagy halált okozhatnak. A képzett búvároknak mindig viselniük kell a készülékes búvárok számára kifejlesztett merülőórát.*

## 4.7. Úszás

A Suunto 9 Peak Pro készüléket medencében és nyílt vízben is használhatja úszáshoz.

Ha az Úszás medencében sport módot használja, az óra a medence hosszának alapján számítja ki a távolságot. Mielőtt úszni kezdene, szükség szerint módosíthatja a medence hosszát a sport mód beállítások között

Nyílt vízi úszásnál a távolság kiszámítása a GPS-en alapul. Mivel víz alatt nem érzékelhető a GPS-jel, az órának bizonyos időközönként felszínre kell kerülnie (mint ahogy az a gyorsúszásnál történik), hogy elvégezze a GPS-pontosítást.

A GPS számára ezek nehezített körülmények, ezért fontos, hogy mielőtt vízbe ugrana, erős GPS-jellel rendelkezzen. A jó GPS-vétel érdekében:

- **•** Mielőtt úszni indul, szinkronizálja óráját az online fiókjával, hogy a GPS-t a legújabb műholdas pályaadatokkal optimalizálja.
- **•** Miután kiválasztott egy nyílt vízi úszás módot, és megtalálta a GPS-jelet, várjon legalább három percet, mielőtt úszni kezdene. Ez idő alatt a GPS stabil helymeghatározást tud végezni.

## 4.8. Intervallum-edzés

Az intervallum-edzés egy megszokott edzésmód, amely magas és alacsony intenzitású mozgásszakaszok ismétléséből áll. Suunto 9 Peak Pro készülékén saját intervallum-edzést állíthat be minden sportolási módhoz.

Az intervallumok beállításakor négy elemet kell megadnia:

**•** Intervallumok: be/ki csúszka, amellyel az intervallum-edzés engedélyezhető. Ha a be beállítást választja, a sportolási módhoz hozzáadódik egy intervallumedzés-kijelző.

- <span id="page-29-0"></span>**•** Ismétlések: az intervallumok száma + a regenerálódási időszakok száma.
- **•** Intervallum: a magas intenzitású intervallum hossza távolság vagy időtartam alapján.
- **•** Regenerálódás: az intervallumok közötti pihenési időszak hossza távolság vagy időtartam alapján.

Ne feledje, hogy amennyiben a távolság alapján határozza meg az intervallumot, olyan sportolási módot kell használnia, amely méri a távolságot. A mérés lehet például GPS-alapú, illetve lábra vagy kerékpárra erősíthető POD-on alapuló.

*MEGJEGYZÉS: Ha intervallum-edzést rögzít, a navigálást nem tudja aktiválni.*

Az intervallum-edzés menete:

1. Mielőtt elkezdené az edzés rögzítését, pöccintsen felfelé, vagy az alsó gombot lenyomva görgessen az **Intervals** lehetőségre, és érintse meg a beállítást, vagy nyomja meg a középső gombot.

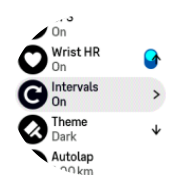

- 2. Kapcsolja be az **Intervals** lehetőséget, vagy végezze el a fent leírt beállításokat.
- 3. Görgessen vissza a kezdő nézetre, és kezdje el az edzést a megszokott módon.
- 4. Pöccintsen balra, vagy nyomja le a középső gombot, amíg az intervallum-kijelzőre nem ér, és nyomja le a középső gombot, amikor készen áll az intervallum-edzésre.

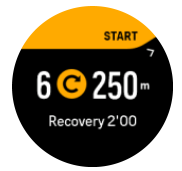

5. Amennyiben szeretné leállítani az intervallum-edzést, mielőtt minden ismétlést elvégzett volna, tartsa lenyomva a középső gombot a sportolási mód opciók megnyitásához, és kapcsolja ki az **Intervals** beállítást.

*MEGJEGYZÉS: Az intervallum-kijelzőn a gombok a megszokott módon működnek, például a felső gomb megnyomása nem csak az intervallum-edzés, hanem a teljes edzés rögzítését szünetelteti.*

Miután leállította az edzés rögzítését, az intervallum-edzés automatikusan kikapcsol az adott sportolási módra. A többi beállítás viszont megmarad, így egyszerűen elindíthatja ugyanazt az edzést, amikor legközelebb az adott sportolási módot használja.

### 4.9. Automatikus szüneteltetés

Az automatikus szüneteltetés felfüggeszti az edzés rögzítését, ha a sebesség nem éri el a 2 km/h-t (1,2 mph). Amikor aztán a sebesség átlépi a 3 km/h-t (1,9 mph), a rögzítés magától folytatódik.

Az egyes sportolási módok automatikus szüneteltetésének be- és kikapcsolását az edzés indítása nézetben is elvégezheti az órán, az edzés rögzítésének elindítása előtt.

<span id="page-30-0"></span>Ha a rögzítés alatt az automatikus szüneteltetés be van kapcsolva, egy felugró üzenet figyelmeztet az automatikus szüneteltetésre.

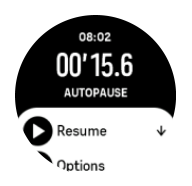

Megvárhatja, hogy a rögzítés automatikusan újrainduljon, amikor újra mozgásba lendül, vagy manuálisan is újraindíthatja azt a felugró ablakból, a felső gombot megnyomva.

### 4.10. Kijelzőtéma

Annak érdekében, hogy az óra kijelzője edzés vagy navigálás közben jobban olvasható legyen, világos és sötét témák között váltogathat.

Világos téma esetében a háttér világos, és a számok sötéten jelennek meg.

Sötét téma esetében fordított a kontraszt, a háttér sötét, a számok világosak.

A téma egy globális beállítás, amelyet a sportolási mód opciók bármelyikében módosíthat az órán.

A kijelzőtéma módosítása:

- 1. Válassza ki bármely sportolási módot, majd pöccintsen felfelé, vagy az alsó gombot lenyomva görgessen a **Theme** lehetőségre, és nyomja meg a középső gombot.
- 2. Felfelé vagy lefelé pöccintve, illetve a felső vagy alsó gombot megnyomva váltson a Light és Dark lehetőségek között, majd az elfogadáshoz nyomja meg a középső gombot.

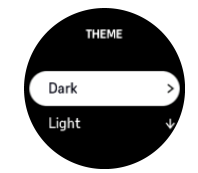

3. Az edzés elindításához görgessen vissza felfelé.

## 4.11. Hangalapú visszajelzés

Edzés során értékes információkat tartalmazó hangos visszajelzést kaphat. A visszajelzés segíthet nyomon követni a fejlődését, és hasznos mutatókkal szolgálhat, attól függően, hogy milyen visszajelzési lehetőségeket választott. A hangos visszajelzés a telefonról érkezik, ezért az órának párosítva kell lennie a Suunto alkalmazással.

A hangos visszajelzés edzés előtti aktiválása:

- 1. Az edzés megkezdése előtt görgessen le, és válassza a **Voice feedback** lehetőséget.
- 2. Kapcsolja be a **Voice feedback from app** funkciót.
- 3. Görgessen lefelé, és a kapcsolók be-/kikapcsolásával válassza ki, hogy melyik hangos visszajelzést szeretné aktiválni.
- 4. Lépjen vissza, és kezdje el az edzést a megszokott módon.

A telefon innentől kezdve különböző hangos visszajelzéseket ad az edzés során, attól függően, hogy melyik hangos visszajelzést aktiválta.

A hangos visszajelzés edzés közbeni aktiválása:

- <span id="page-31-0"></span>1. Az edzés szüneteltetéséhez nyomja meg a felső gombot.
- 2. Válassza az **Options** lehetőséget.
- 3. Görgessen le, és válassza a **Voice feedback** lehetőséget.
- 4. Kapcsolja be a **Voice feedback from app** funkciót.
- 5. Görgessen lefelé, és a kapcsolók be-/kikapcsolásával válassza ki, hogy melyik hangos visszajelzést szeretné aktiválni.
- 6. Lépjen vissza, és folytassa az edzést.

### 4.12. Közérzet

Ha rendszeresen edz, az edzések utáni közérzete fontos jelzés lehet az általános fizikai állapotát illetően. Egy edző vagy személyi tréner is felhasználhatja a közérzete változását, hogy nyomon kövesse a fejlődését.

Öt közérzet-fokozat közül választhat:

- **• Poor**
- **• Average**
- **• Good**
- **• Very good**
- **• Excellent**

Arról, hogy ezek a lehetőségek pontosan mit jelentenek, Ön (és az edzője) dönt. Mindössze az a fontos, hogy következetesen használja őket.

Minden edzést követően rögzítheti a közérzetét azzal, hogy válaszol a "**How was it?**" (Hogy ment?) kérdésre közvetlenül az órán, miután leállította a rögzítést.

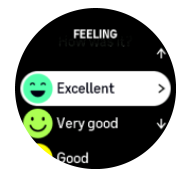

A középső gombot megnyomva kihagyhatja a kérdést.

## 4.13. Intenzitási tartományok

Ha az edzéshez intenzitási tartományokat használ, azzal hatékonyabban irányíthatja erőnléte alakulását. Az egyes intenzitási tartományok különbözőképpen hatnak a testre, ami eltérő hatással van az edzettségre. Öt különböző tartomány van 1-től (legalacsonyabb) 5-ig (legmagasabb), ezek a maximális pulzus (max HR), a tempó vagy az erősség függvényében kerülnek meghatározásra.

Fontos, hogy edzés közben tartsa szem előtt az intenzitást, és legyen tisztában azzal, hogy az adott intenzitásnak milyen érzést kell keltenie. És ne feledje, hogy bármilyen edzésre is készül, előtte mindig időt kell szánnia a bemelegítésre.

A Suunto 9 Peak Pro a következő öt intenzitási tartományt használja:

#### **1-es tartomány: Könnyű**

Az 1-es tartományban történő edzés viszonylag kismértékben terheli meg a testet. Ha fittségi edzésről van szó, az ilyen alacsony intenzitásnak elsősorban a felhozó edzésben, valamint az alapszintű fittség javításában van szerepe, akkor, amikor épp hogy elkezdi az edzéseket, vagy <span id="page-32-0"></span>hosszú kihagyást követően. A mindennapos testmozgás – séta, lépcsőzés, kerékpározás a munkába stb. – általában ebben az intenzitási tartományban történik.

#### **2-es tartomány: Mérsékelt**

A 2-es tartományban történő edzés hatékonyan javítja az alapszintű fittséget. Ezen az intenzitáson könnyűnek tűnik az edzés, de a hosszan tartó edzések nagyon hatékonyak. A kardiovaszkuláris kondicionáló edzések többségét ebben a tartományban kell végezni. Az alapszintű erőnlét javítása alapot épít a többi sport számára, és felkészíti a szervezetet az energikusabb tevékenységekre. A hosszan tartó edzés ebben a tartományban sok energiát éget, különösen a test zsírkészletéből.

#### **3-as tartomány: Nehéz**

A 3-as tartományban történő edzés már eléggé energikus, és megerőltetőnek tűnik. Javítja a gyors és gazdaságos mozgás képességét. Ebben a tartományban a szervezet már tejsavat termel, de azt teljes mértékben képes kiüríteni. Ezen az intenzitáson hetente legfeljebb néhány alkalommal szabad edzenie, mivel nagyon megterheli a szervezetet.

#### **4-es tartomány: Nagyon nehéz**

A 4-es tartományban történő edzés felkészíti a szervezetet a verseny-jellegű eseményekre és a nagy sebességre. Az ebben a tartományban végzett edzés lehet állandó sebességű vagy intervallum-edzés is (rövidebb edzésfázisok váltogatása szünetekkel). A nagy intenzitású edzés gyorsan és hatékonyan javítja a fittségi szintet, de ha túl gyakran vagy túl magas intenzitáson végzi, túledzéshez vezethet, aminek következtében hosszabb edzéskihagyásra kényszerülhet.

#### **5-ös tartomány: Maximális**

Ha az edzés során a pulzus eléri az 5-ös tartományt, az edzés rendkívül nehéznek tűnik majd. A tejsav sokkal gyorsabban termelődik, mint ahogy ürülni tud, és húsz-harminc perc elteltével kénytelen lesz leállni. A sportolók rendkívül ellenőrzött módon iktatják be ezeket a maximális intenzitású edzéseket a programjukba, a hobbi-sportolóknak erre egyáltalán nincs szükségük.

#### 4.13.1. Pulzustartományok

A pulzustartományok a maximális pulzuson (max. HR) alapuló százaléktartományok.

A maximális pulzus kiszámítására alapértelmezésben a következő egyenlettel kerül sor: 220 – az életkora. Ha ismeri a pontos maximális pulzusát, az alapértelmezett értéket módosítsa ennek megfelelően.

Suunto 9 Peak Pro készüléke alapértelmezett és aktivitás-specifikus pulzustartományokkal rendelkezik. Az alapértelmezett tartományok bármilyen tevékenységhez használhatók, de komolyabb edzés esetében használhatja a futáshoz és kerékpározáshoz alakított konkrét pulzustartományokat.

#### **A maximális pulzusszám beállítása**

A maximális pulzusszám a következő útvonalon állítható be: **Training** » **Intensity zones** » **Default HR zones for all sports**.

- 1. Koppintson a maximális pulzusszámra (a legmagasabb érték, bpm) vagy nyomja meg a középső gombot.
- 2. Felfelé vagy lefelé pöccintve vagy az alsó vagy felső gombot megnyomva válassza ki az új pulzustartományszámot.

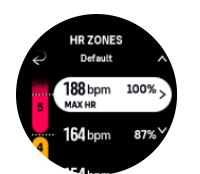

- 3. Koppintson a kiválasztott értékre, vagy nyomja le a középső gombot.
- 4. A pulzustartományok nézetből való kilépéshez pöccintsen jobbra vagy tartsa lenyomva a középső gombot.

*MEGJEGYZÉS: A maximális pulzusszámot a beállításokban is megadhatja a General » Personal alatt.*

#### **Alapértelmezett pulzustartományok beállítása**

Az alapértelmezett pulzustartományok a következő útvonalon állíthatók be: **Training** » **Intensity zones** » **Default HR zones for all sports**.

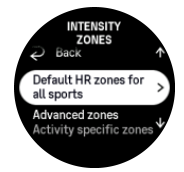

- 1. Görgessen felfelé vagy lefelé, és nyomja meg a középső gombot, vagy koppintson rá, amikor a módosítani kívánt pulzustartomány van kijelölve.
- 2. Felfelé vagy lefelé pöccintve vagy az alsó vagy felső gombot megnyomva válassza ki az új pulzustartományszámot.

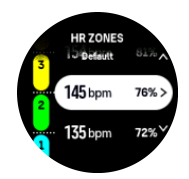

- 3. Koppintson a kiválasztott értékre, vagy nyomja le a középső gombot.
- 4. A pulzustartományok nézetből való kilépéshez pöccintsen jobbra vagy tartsa lenyomva a középső gombot.

*MEGJEGYZÉS: Ha a pulzustartományok nézetben a Reset lehetőséget választja, az visszaállítja a pulzustartományokat alapértelmezett értékre.*

#### **Aktivitásspecifikus pulzustartományok beállítása**

Az aktivitásspecifikus pulzustartományok a következő útvonalon állíthatók be: **Training** » **Intensity zones** » **Advanced zones**.

- 1. Koppintson a szerkeszteni kívánt tevékenységre (Running vagy Cycling) vagy nyomja meg a középső gombot, ha a tevékenység ki van jelölve.
- 2. A pulzustartományok váltogatásához nyomja meg a középső gombot.
- 3. Görgessen felfelé vagy lefelé, és nyomja meg a középső gombot, vagy koppintson rá, amikor a módosítani kívánt pulzustartomány van kijelölve.
- 4. Felfelé vagy lefelé pöccintve vagy az alsó vagy felső gombot megnyomva válassza ki az új pulzustartományt.

<span id="page-34-0"></span>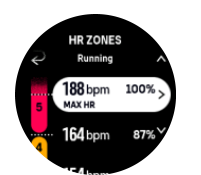

- 5. Koppintson a kiválasztott értékre, vagy nyomja le a középső gombot.
- 6. A pulzustartományok nézetből való kilépéshez pöccintsen jobbra vagy tartsa lenyomva a középső gombot.

#### 4.13.2. Ritmustartományok

A ritmustartományok ugyanúgy működnek, mint a pulzustartományok, de itt az edzés intenzitása nem a pulzuson, hanem a ritmuson alapul. A beállítások függvényében a ritmustartományok metrikus vagy angolszász mértékegységekben jelennek meg.

Suunto 9 Peak Pro készüléke öt alapértelmezett ritmustartománnyal rendelkezik, de egyéniek is beállíthatók.

A ritmustartományok futás és kerékpározás esetén érhetők el.

#### **Ritmustartományok beállítása**

Az aktivitásspecifikus ritmustartományok a következő útvonalon állíthatók be: **Training** » **Intensity zones** » **Advanced zones**.

- 1. Koppintson a **Running** vagy **Cycling** opcióra, vagy nyomja meg a középső gombot.
- 2. Pöccintsen, vagy nyomja meg az alsó gombot a ritmustartományok nézet kiválasztásához.
- 3. Pöccintsen felfelé vagy lefelé, vagy nyomja meg az alsó vagy a felső gombot, majd amikor a módosítani kívánt ritmustartomány van kijelölve, nyomja meg a középső gombot.
- 4. Felfelé vagy lefelé pöccintve vagy az alsó vagy felső gombot megnyomva válassza ki az új ritmustartományt.

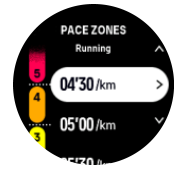

- 5. Az új ritmustartomány-érték kiválasztásához nyomja meg a középső gombot.
- 6. A ritmustartományok nézetből való kilépéshez pöccintsen jobbra vagy tartsa nyomva a középső gombot.

#### 4.13.3. Teljesítménytartományok

A teljesítménymérő a gyakorlatok elvégzéséhez szükséges fizikai erőkifejtés mértékének mérésére szolgál. Az erőkifejtés mérése wattban történik. A teljesítménymérő legfőbb előnye a nagyfokú pontosság. A teljesítménymérő pontosan kijelzi, hogy mennyire keményen és milyen erőkifejtéssel végzi az edzést. A wattok elemzésével egyszerűen nyomon követhető a fejlődés.

A teljesítménytartományoknak köszönhetően mindig a megfelelő erőkifejtéssel edzhet.

Suunto 9 Peak Pro készüléke öt alapértelmezett teljesítménytartománnyal rendelkezik, de egyéniek is beállíthatók.

A teljesítménytartományok a kerékpározással, beltéri kerékpározással és hegyi kerékpározással kapcsolatos valamennyi alapértelmezett sport módban elérhetők. Futás és <span id="page-35-0"></span>hegyi terepfutás esetén a megfelelő "Power" (Teljesítmény) sport módok használatával érhetők el a teljesítménytartományok. Egyéni sport mód kiválasztásakor a teljesítménytartományok elérése érdekében ellenőrizze, hogy az adott mód használ-e teljesítménymérő POD-ot.

#### **Aktivitásspecifikus teljesítménytartományok beállítása**

Az aktivitásspecifikus teljesítménytartományok a következő útvonalon állíthatók be: **Training** » **Intensity zones** » **Advanced zones**.

- 1. Koppintson a szerkeszteni kívánt tevékenységre (futás vagy kerékpározás), vagy nyomja meg a középső gombot, ha a tevékenység ki van jelölve.
- 2. Pöccintsen felfelé vagy nyomja meg az alsó gombot a teljesítménytartományok nézet kiválasztásához.
- 3. Pöccintsen felfelé vagy lefelé, vagy nyomja meg a felső vagy az alsó gombot a szerkeszteni kívánt teljesítménytartomány kiválasztásához.
- 4. Felfelé vagy lefelé pöccintve, vagy az alsó vagy felső gombot megnyomva válassza ki az új teljesítménytartományt.

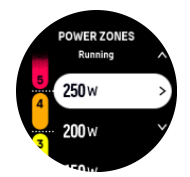

- 5. Az új teljesítményérték kiválasztásához nyomja meg a középső gombot.
- 6. A teljesítménytartományok nézetből való kilépéshez pöccintsen jobbra vagy tartsa nyomva a középső gombot.

#### 4.13.4. Pulzus-, ritmus- és teljesítménytartományok használata edzés közben

*MEGJEGYZÉS: A teljesítménytartományok edzés közbeni használatához párosítson egy teljesítménymérő POD-ot az órájához, lásd: [3.13. A POD-ok és szenzorok párosítása](#page-15-0).*

Ha edzés rögzítésekor (lásd: *[4. Edzés rögzítése](#page-22-0)*) a pulzust, ritmust vagy teljesítményt választotta ki intenzitási célként (lásd: *[4.3. A célok használata edzés közben](#page-25-0)*), a tartománykijelzés öt részre osztott körként jelenik meg. Az öt tartomány a sportolási mód kijelző külső pereme körül jelenik meg. A kijelző az intenzitási célként kiválasztott tartományt a megfelelő rész világításával jelzi. A körben lévő kis nyíl jelzi, hogy pontosan hol van a tartományon belül.

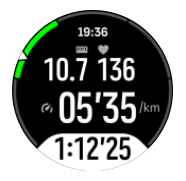

Órája figyelmezteti önt, amint eléri a kiválasztott céltartományt. Az edzés során az óra figyelmezteti, hogy gyorsítson vagy lassítson, ha pulzusa, ritmusa vagy teljesítménye kívül esik a kiválasztott céltartományon.

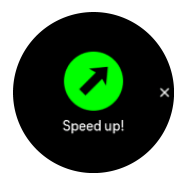

Ezenkívül az intenzitási tartományok számára külön kijelző is hozzáadható, ha személyre szabja az aktuálisan használt sportolási módot. A tartománykijelző a középső mezőben jelzi az aktuális tartományt, emellett mutatja, hogy mióta edz az adott tartományban, és hogy mennyire van a következő tartománytól felfelé vagy lefelé. A középső sáv szintén világít, jelezve, hogy a helyes tartomány szerint végzi az edzést.

Az edzésösszegzésben megkapja annak a bontását is, mennyi időt töltött az egyes tartományokban.

# <span id="page-37-0"></span>5. Navigáció

Az órát a különféle útvonalakon való navigáláshoz is használhatja. Használhatja például arra, hogy az északi mágneses sarkhoz viszonyítva tájékozódjon, illetve útvonalon vagy egy érdekes ponthoz képest (POI) navigáljon.

A navigáció funkció használata:

- 1. Pöccintsen felfelé a számlapon, vagy nyomja meg az alsó gombot.
- 2. Válassza a **Compass** lehetőséget.

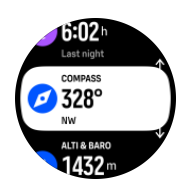

3. Az iránytű kijelzője az aktuális magasságot, a légnyomást és az északi mágneses sarkhoz való helyzetét mutatja.

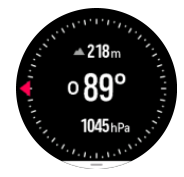

*MEGJEGYZÉS: Amennyiben az iránytű nincs kalibrálva, kalibrálnia kell, amint belép a navigációs funkcióba.*

4. A gyorsgombok listáját úgy nyithatja meg, ha a képernyő aljáról felfelé pöccint, vagy megnyomja az alsó gombot. A gyorsgombok segítségével gyorsan hozzáférhet a navigációs műveletekhez, például a jelenlegi helyszín koordinátáinak ellenőrzéséhez vagy egy navigációs útvonal kiválasztásához.

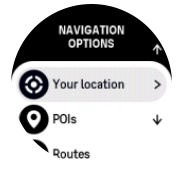

## 5.1. Magasságnavigáció

Ha olyan útvonalon navigál, amely magasságadatokkal rendelkezik, a magasságiprofil-kijelző lehetővé teszi az emelkedés és ereszkedés alapján történő navigálást. A fő navigációs kijelzőn (ahol az útvonala látható) pöccintsen balra vagy nyomja meg a középső gombot, hogy a magasságiprofil-kijelzőre váltson.

A magasságiprofil-kijelző az alábbi információkat jeleníti meg:

- **•** felül: jelenlegi magasság
- **•** középső: magasságprofil, amely az aktuális pozíciót mutatja
- **•** alul: hátralévő emelkedés vagy ereszkedés (a nézetváltáshoz koppintson a képernyőre)

<span id="page-38-0"></span>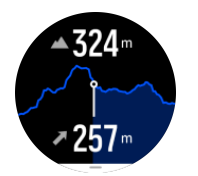

Ha magasságnavigáció használata során túlságosan letér az útvonalról, az óra magasságiprofil-kijelzőjén megjelenik egy **Off route** üzenet. Ha ezt az üzenetet látja, görgessen az útvonalnavigáció-kijelzőre, és térjen vissza az útvonalra, majd ezt követően folytassa a magasságnavigációt.

## 5.2. Iránykövetés

Az iránykövetés (Bearing Navigation) funkció a szabadban használható, hogy valamilyen látható vagy a térképen kikeresett célhely felé navigáljon. Ezt a funkciót használhatja önmagában iránytűként vagy papíralapú térképpel együtt.

Ha beállítja a céltávolságot és magasságot, illetve az irányt, akkor az óra az adott célhelyre tudja navigálni.

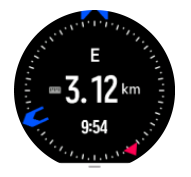

Az iránykövetés használata edzés során (csak kültéri tevékenységek esetében elérhető):

- 1. Mielőtt megkezdi az edzése rögzítését, pöccintsen felfelé, vagy nyomja meg az alsó gombot, és válassza ki a **Navigation** lehetőséget.
- 2. Válassza a **Bearing** lehetőséget.
- 3. Ha szükséges, kalibrálja az iránytűt a képernyőn megjelenő utasításokat követve.
- 4. Irányítsa a képernyőn megjelenő kék nyilat a célhelyre, és nyomja meg a középső gombot.
- 5. Ha nem ismeri a célhelytől való távolságot és annak magasságát, akkor válassza a következőt: **No**.
- 6. A beállított iránykövetés jóváhagyásához nyomja meg a középső gombot.
- 7. Ha ismeri a célhelytől való távolságot és annak magasságát, válassza a következőt: **Yes**.
- 8. Adja meg a célhelytől való távolságot és annak magasságát.
- 9. A beállított iránykövetés jóváhagyásához nyomja meg a középső gombot.

Az iránykövetés használata edzés nélkül:

- 1. A számlapon felfelé pöccintve vagy az alsó gombot megnyomva görgesse a **Compass** menüpontra.
- 2. Pöccintsen felfelé a navigációs kijelző aljáról, vagy nyomja meg az alsó gombot.
- 3. Válassza a **Bearing navigation** lehetőséget.
- 4. Ha szükséges, kalibrálja az iránytűt a képernyőn megjelenő utasításokat követve.
- 5. Irányítsa a képernyőn megjelenő kék nyilat a célhelyre, és nyomja meg a középső gombot.
- 6. Ha nem ismeri a célhelytől való távolságot és annak magasságát, akkor válassza a **No** opciót, és kövesse a célhelyre mutató kék nyilat.
- 7. Ha tényleg ismeri a célhelytől való távolságot és annak magasságát, akkor válassza a következőt: **Yes**.
- <span id="page-39-0"></span>8. Adja meg a célhelytől való távolságot és annak magasságát, és kövesse a célhelyre mutató kék nyilat. A kijelzőn megjelenik a célhelyig hátralévő távolság és magasság.
- 9. Felfelé pöccintve vagy az alsó gombot megnyomva új iránykövetést állíthat be.
- 10. A felső gombot megnyomva leállíthatja a stoppert.

## 5.3. Útvonalak

Suunto 9 Peak Pro készülékét az útvonalakon való navigáláshoz is használhatja. Tervezze meg útvonalát a Suunto alkalmazásban, és a következő szinkronizáláskor továbbítsa azt az órájára:

Navigálás adott útvonalon:

1. Pöccintsen felfelé a számlapon vagy nyomja meg az alsó gombot a **Compass** kiválasztásához.

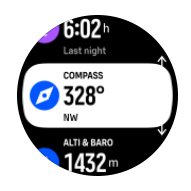

- 2. Pöccintsen felfelé a navigációs kijelző aljáról, vagy nyomja meg az alsó gombot.
- 3. Görgessen a **Routes** funkcióhoz, és nyomja meg a középső gombot az útvonalak listájának megjelenítéséhez.
- 4. Görgessen arra az útvonalra, amelyen navigálni szeretne, és nyomja meg a középső gombot.

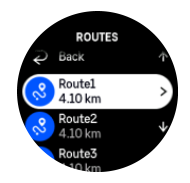

- 5. A felső gomb megnyomásával válassza ki az útvonalat.
- 6. Válassza a **Start exercise** lehetőséget, ha az adott útvonalat szeretné használni az edzéshez, vagy válassza a **Navigate only** opciót, ha csupán navigálni szeretne.

*MEGJEGYZÉS: Ha csupán navigál az útvonalon, semmilyen mentés vagy naplózás nem történik a Suunto alkalmazásban.*

7. Az alsó gombot megnyomva, majd a **End navigation** lehetőséget kiválasztva bármikor megállítható a navigáció.

A képernyőre koppintva váltogathat a térképáttekintés és egy részletesebb nézet között.

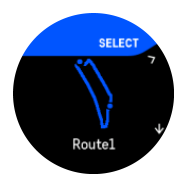

A részletes nézetben a képernyőre koppintva, illetve a középső gombot lenyomva tud nagyítani és kicsinyíteni. Állítsa be a nagyítási szintet a felső és alsó gombokkal.

<span id="page-40-0"></span>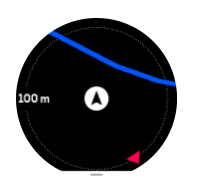

A navigációs kijelzőről úgy érheti el a gyorsgombok listáját, ha a képernyő aljáról felfele pöccint, vagy megnyomja az alsó gombot. A gyorsgombok segítségével gyorsan hozzáférhet a navigációs műveletekhez, például a jelenlegi hely elmentéséhez vagy egy másik útvonal navigálásra történő kiválasztásához.

A GPS-t használó sportolási módok szintén rendelkeznek útvonalválasztó lehetőséggel. Lásd: *[4.2. Navigálás edzés közben](#page-23-0)*.

## Navigációs támogatás

Miközben egy útvonalon navigál, az óra segítségével a helyes úton maradhat, mivel az előrehaladás közben további értesítéseket jelenít meg.

Ha például több mint 100 méterrel (330 lábbal) letér az útról, akkor az óra figyelmezteti, hogy nem a megfelelő nyomvonalon halad, majd arról is tájékoztatja, amikor visszatér az útra.

Amikor az útvonalon elér egy útpontot vagy tájékozódási pontot (POI), felugrik egy tájékoztató ablak, amely mutatja a távolságot és a következő útpontig vagy tájékozódási pontig szükséges becsült időt (ETE).

*MEGJEGYZÉS: Ha olyan úton navigál, amely keresztezi önmagát, például egy 8-ast ír le, és a kereszteződésnél rossz irányba fordul, akkor az óra azt feltételezi, hogy szándékosan fordult másik irányba az útvonalon. Az óra a jelenlegi, új útirány alapján mutatja a következő útpontot. Éppen ezért figyelje a breadcrumb (kenyérmorzsa) jellegű útvonalat, hogy a helyes irányban maradjon, ha éppen egy bonyolult útvonalon navigál.*

## Irányjelzéses navigáció

Amikor útvonalat hoz létre a Suunto alkalmazásban, aktiválhatja az irányjelzéses utasításokat. Ha az útvonalat átviszi az órájára és navigálásra használja, akkor hangjelzéssel kísért utasításokat és információt kap arra vonatkozóan, hogy merre forduljon.

## 5.4. Tájékozódási pontok

A tájékozódási pont (POI) egy különleges hely, például táborozóhely vagy kilátó egy adott útvonalon, amit elmenthet, hogy később visszataláljon oda. A Suunto alkalmazásban a térképen is létrehozhat tájékozódási pontokat, nem kell az adott tájékozódási ponton lennie. Tájékozódási pontot úgy hoz létre az óra, hogy elmenti az aktuális helyzetét.

Minden tájékozódási ponthoz az alábbiak tartoznak:

- **•** Tájékozódási pont neve
- **•** Tájékozódási pont típusa
- **•** A létrehozás dátuma és ideje
- **•** Szélességi fok
- **•** Hosszúsági fok
- **•** Tengerszint feletti magasság

Az óra legfeljebb 250 tájékozódási pontot tud eltárolni.

#### <span id="page-41-0"></span>5.4.1. Tájékozódási pontok hozzáadása és törlése

Tájékozódási pontot a Suunto alkalmazásból, illetve a jelenlegi helyét az órán elmentve adhat meg.

Ha kültéren tartózkodik az órájával, és olyan pontra bukkan, amelyet tájékozódási pontként szeretne elmenteni, akkor ezt közvetlenül az órán keresztül is megteheti.

Tájékozódási pont hozzáadása az órán:

- 1. Pöccintsen felfelé vagy nyomja meg az alsó gombot a **Compass** kiválasztásához.
- 2. Pöccintsen felfelé a navigációs kijelző aljáról, vagy nyomja meg az alsó gombot.
- 3. Válassza ki a **Your location** opciót, majd nyomja meg a középső gombot.
- 4. Várjon, amíg az óra aktiválja a GPS-t, és megtalálja a helyzetét.
- 5. Ha az órán megjelennek a hosszúsági és szélességi paraméterek, akkor a felső gombot lenyomva mentse el a helyzetét tájékozódási pontként, és válassza ki a tájékozódási pont típusát.
- 6. Alapértelmezésben a tájékozódási pont neve megegyezik a tájékozódási pont típusával (mögötte egy számmal). A nevet később a Suunto alkalmazásban módosíthatja.

## Tájékozódási pontok törlése

Tájékozódási pont eltávolításához törölje az adott tájékozódási pontot az óra tájékozódási pontokat tartalmazó listájáról vagy a Suunto alkalmazásból.

Tájékozódási pont törlése az óráról:

- 1. Pöccintsen felfelé vagy nyomja meg az alsó gombot a **Compass** kiválasztásához.
- 2. Pöccintsen felfelé a navigációs kijelző aljáról, vagy nyomja meg az alsó gombot.
- 3. Válassza ki a **POIs** opciót, majd nyomja meg a középső gombot.
- 4. Görgessen az óráról törölni kívánt tájékozódási pontra, és nyomja meg a középső gombot.
- 5. Görgessen a részletek végéhez, majd válassza ki az alábbi opciót: **Delete**.

Amikor töröl egy tájékozódási pontot az óráról, az nem törlődik véglegesen.

A tájékozódási pont végleges törléséhez a Suunto alkalmazásban kell törölnie azt.

#### 5.4.2. Navigálás tájékozódási ponthoz

Bármely tájékozódási ponthoz navigálhat, amely szerepel az órában tárolt tájékozódási pontok listáján.

*MEGJEGYZÉS: Tájékozódási ponthoz való navigálás közben az óra teljes jelerősséggel használja a GPS-t.*

Navigálás tájékozódási ponthoz:

- 1. Pöccintsen felfelé vagy nyomja meg az alsó gombot a **Compass** kiválasztásához.
- 2. Pöccintsen felfelé a navigációs kijelző aljáról, vagy nyomja meg az alsó gombot.
- 3. Válassza ki a **POIs** opciót, majd nyomja meg a középső gombot.
- 4. Görgessen arra a tájékozódási pontra, amelyhez navigálni szeretne, és nyomja meg a középső gombot.
- 5. Válassza a **Start exercise** lehetőséget, ha az adott tájékozódási pontot szeretné használni az edzéshez, vagy válassza a **Navigate only** opciót, ha csupán navigálni szeretne a tájékozódási ponthoz.

<span id="page-42-0"></span>*MEGJEGYZÉS: Ha csupán navigál a tájékozódási ponthoz, akkor semmilyen mentés vagy naplózás nem történik a Suunto alkalmazásban.*

6. Az alsó gombot megnyomva, majd a **End navigation** lehetőséget kiválasztva bármikor megállítható a navigáció.

A tájékozódási ponthoz történő navigációnak két nézete van:

**•** Tájékozódási pont nézet irányjelzéssel és a tájékozódási ponttól való távolság mutatásával

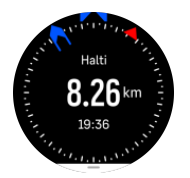

**•** térkép nézet, amelyen megjelenik a jelenlegi hely nézete a tájékozódási ponthoz viszonyítva, illetve a "morzsaszórás" jellegű útvonal (az eddig megtett útvonal)

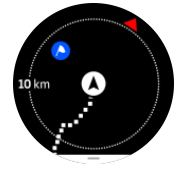

A nézetek közötti váltáshoz pöccintsen balra vagy jobbra vagy nyomja meg a középső gombot.

*TIPP: A tájékozódási pont nézetben koppintson a képernyőre, hogy az alsó sor további információt jelenítsen meg, például a jelenlegi pozíció és a tájékozódási pont közötti magasságkülönbséget, illetve az érkezés (ETA) vagy az út becsült idejét (ETE).*

Térkép nézetben a közelben lévő egyéb tájékozódási pontok szürkén jelennek meg. A képernyőre koppintva váltogathat a térképáttekintés és egy sokkal részletesebb nézet között. A részletes nézetben a középső gombot megnyomva módosíthatja a nagyítási szintet, majd a felső és alsó gombokkal nagyíthat, illetve kicsinyíthet.

Navigálás közben úgy érheti el a gyorsgombok listáját, ha a képernyő aljáról felfelé pöccint, vagy megnyomja az alsó gombot. A gyorsgombok segítségével gyorsan hozzáférhet a tájékozódási pont adataihoz és a műveletekhez, például a jelenlegi helyszín elmentéséhez vagy egy másik navigációs tájékozódási pont kiválasztásához, illetve a navigálás befejezéséhez.

#### 5.4.3. A tájékozódási pontok típusai

A Suunto 9 Peak Pro készüléken a következő tájékozódásipont-típusok érhetők el:

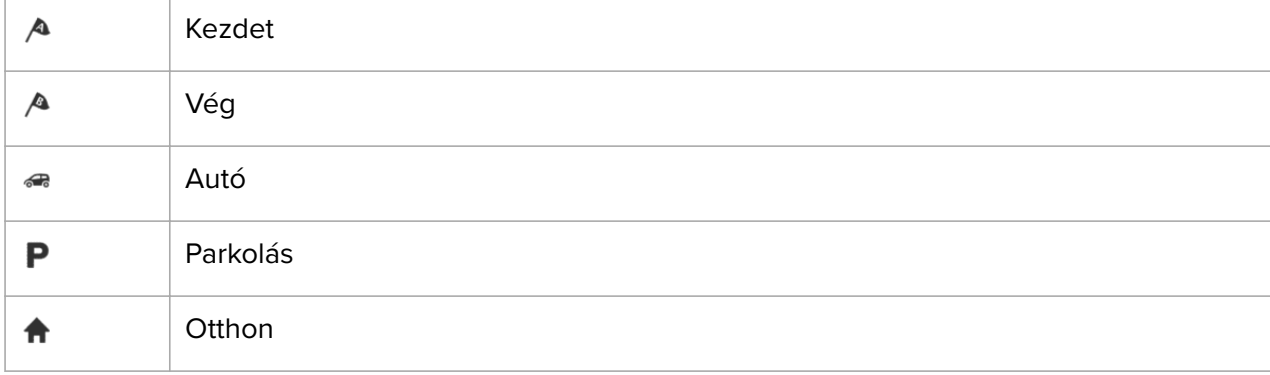

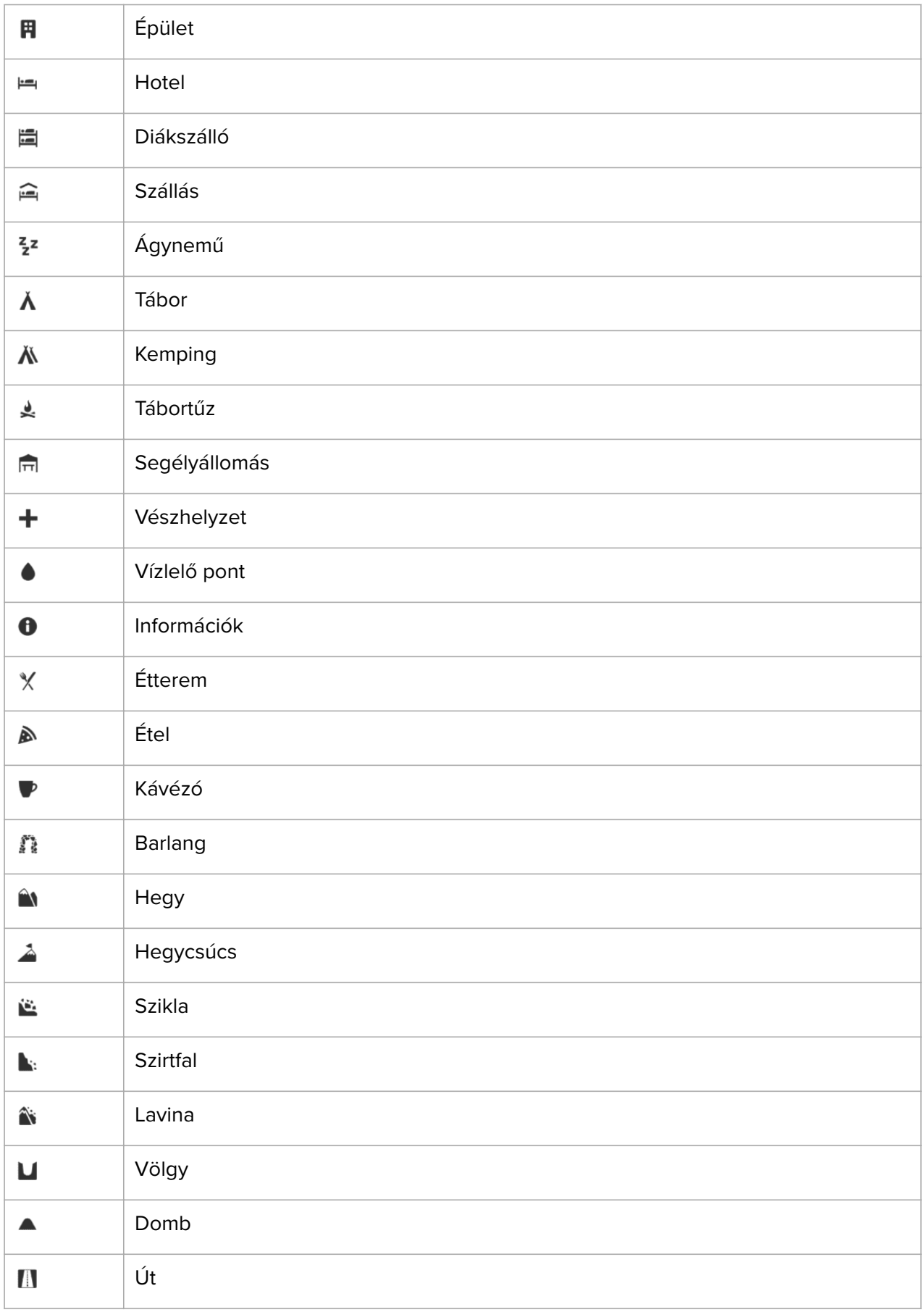

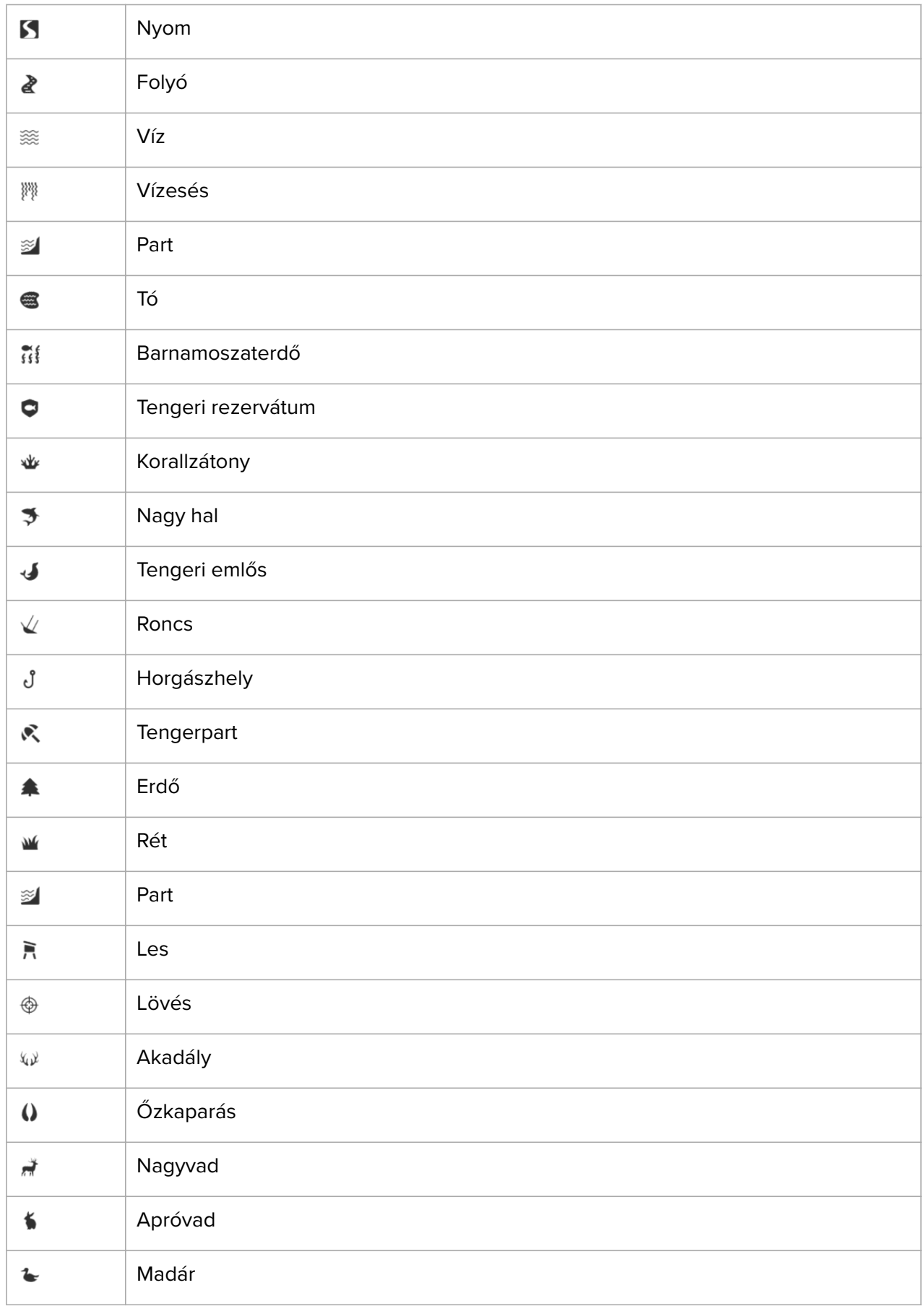

<span id="page-45-0"></span>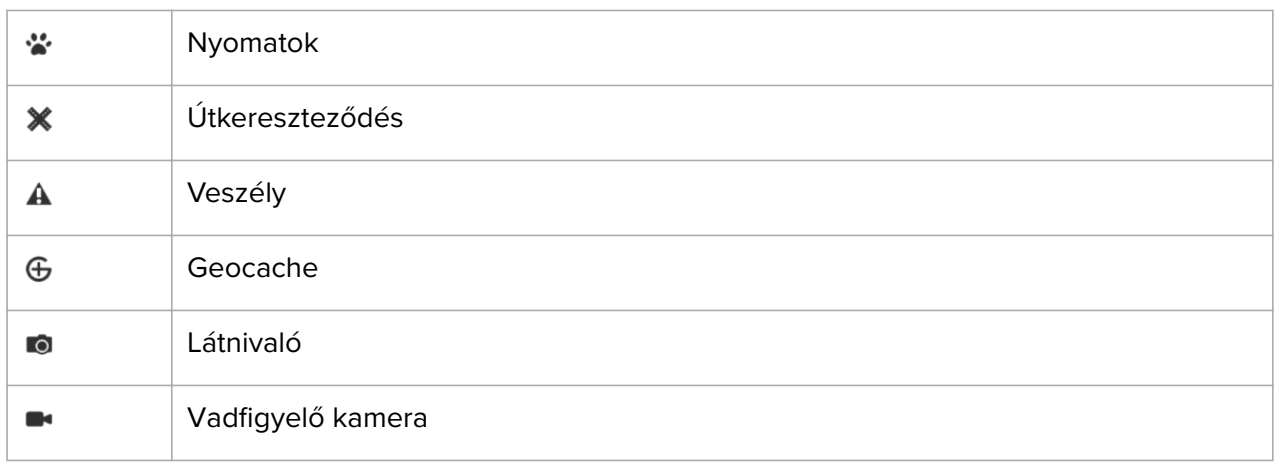

## 5.5. A turn-by-turn navigációt a Komoot támogatja

Ha Komoot-tag, a Komoot segítségével útvonalakat kereshet és tervezhet, és szinkronizálhatja ezeket Suunto 9 Peak Pro készülékével a Suunto alkalmazáson keresztül. Emellett automatikusan sor kerül az órával rögzített edzések automatikusan szinkronizálására a Komoottal.

Ha Suunto 9 Peak Pro készülékével útvonalnavigációt használ a Komoot útvonalakkal együtt, az óra hangjelzéssel kísért turn-by-turn utasításokat ad, és szöveges üzenetben megadja a fordulás irányát.

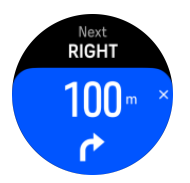

A Komoot által támogatott turn-by-turn navigáció használatához:

- 1. Regisztráljon a Komoot.com oldalon.
- 2. A Suunto alkalmazásban válassza ki a partnerszolgáltatásokat.
- 3. Válassza ki a Komootot, és csatlakoztassa ugyanazokkal a felhasználói adatokkal, amelyekkel a Komoot oldalra regisztrált.

Minden, a Komootban kiválasztott vagy tervezett útvonal (ezek neve a Komootban túra) automatikusan szinkronizálódik a Suunto alkalmazással, és ezeket egyszerűen továbbíthatja az órájára.

Kövesse az *[Útvonalak](https://suunto.docfactory.com/#!search/id:88nPWpeu8kiBcIXliisXug)* részben leírt utasításokat, és válassza ki az útvonalat a Komootról a turn-by-turn utasítások aktiválásához.

A Suunto és a Komoot közötti partnerkapcsolatról itt tudhat meg többet: *[http://](http://www.suunto.com/komoot) [www.suunto.com/komoot](http://www.suunto.com/komoot)*

*MEGJEGYZÉS: A Komoot Kínában jelenleg nem érhető el.*

# <span id="page-46-0"></span>6. Widgetek

A widgetek hasznos információkat nyújtanak tevékenységeiről és edzéseiről. A widgetek a számlapról érhetők el – felfelé pöccintéssel vagy az alsó gomb megnyomásával.

A gyors és egyszerű hozzáférés érdekében lehetőség van az egyes widgetek rögzítésére. A számlapról kiindulva nyomja meg hosszan az alsó gombot, majd válassza ki a **Control panel** menü **Customize** elemét.

A widgetek be- és kikapcsolhatók: ezt a **Customize** » **Widgets** menüpont **Control panel** pontjában teheti meg. Válassza ki és kapcsolja be a használni kívánt widgeteket a hozzájuk tartozó kapcsolóval.

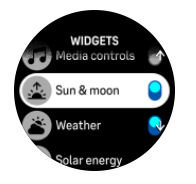

A Suunto alkalmazásban adhatja meg (be- és kikapcsolva őket), hogy óráján mely widgeteket kívánja használni. A widgeteket az alkalmazásban rendezve azt is megadhatja, hogy milyen sorrendben jelenjenek meg az óráján.

## 6.1. Időjárás

Az óralap-nézetről pöccintsen felfelé, vagy nyomja meg az alsó gombot, és görgessen az időjárás widgetre.

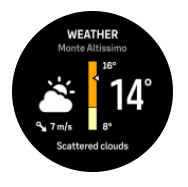

Az időjárás widget az aktuális időjárásról nyújt tájékoztatást. Az aktuális hőmérsékletet, a szélsebességet és -irányt, valamint az aktuális időjárás jellegét szöveges és ikonos formában is megjeleníti. Az időjárás jellege lehet például napos, felhős, esős stb.

A részletesebb időjárási adatok, például a páratartalom, levegőminőség és az előrejelzési adatok megtekintéséhez pöccintsen felfelé vagy nyomja meg az alsó gombot.

*TIPP: Ügyeljen arra, hogy rendszeresen szinkronizálja óráját a Suunto alkalmazással, hogy a legpontosabb időjárási adatokat kaphassa.*

## 6.2. Értesítés és állapot

Ha óráját párosította a Suunto alkalmazással, óráján értesítéseket fogadhat például a beérkező hívásokról és SMS-ekről.

Ha az alkalmazás segítségével végezte a párosítást, az értesítések opció alapértelmezetten aktiválódott. Ezt a beállításokban, a **Notifications** lehetőség alatt kapcsolhatja ki.

*MEGJEGYZÉS: Előfordulhat, hogy egyes, kommunikációs célokra szolgáló alkalmazások üzenetei nem jeleníthetők meg a Suunto 9 Peak Pro készüléken.*

Értesítés érkezésekor felugrik egy ablak a számlapon.

<span id="page-47-0"></span>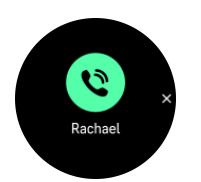

A felugró értesítés eltávolításához nyomja meg a középső gombot. Ha az üzenet nem fér ki egy képernyőre, a teljes szöveg végiggörgetéséhez nyomja meg az alsó gombot vagy pöccintsen felfelé.

Az **Actions** alatt kezelheti az értesítéseket (a választható lehetőségek a telefontól és az értesítést küldő mobilalkalmazástól függően eltérhetnek).

A kommunikációs alkalmazások esetében az óra használatával küldhet **Quick reply** gyorsválaszt. Az előre beállított üzeneteket a Suunto alkalmazásban választhatja ki és módosíthatja.

#### Értesítési előzmények

Ha olvasatlan értesítései vagy nem fogadott hívásai vannak a mobilkészülékén, ezeket az órán is megtekintheti.

A számlapon nyomja meg a középső gombot, majd nyomogassa az alsó gombot, amíg az értesítés widgethez nem ér, majd nyomja meg az alsó gombot az értesítési előzmények végiggörgetéséhez.

Az üzenetek mobileszközön keresztüli megtekintésekor törlődnek az értesítési előzmények.

### 6.3. Médiavezérlők

Suunto 9 Peak Pro órája használható a telefonról lejátszott zene, podcast vagy egyéb tartalom lejátszásának vezérlésére, illetve a telefonról egy másik eszközre történő átjátszás kezelésére. Alapértelmezés szerint a médiavezérlők widget be van kapcsolva, de a számlapon felfelé pöccintve, majd a **Media controls** kiválasztásával kikapcsolható.

*MEGJEGYZÉS: Mielőtt a Media controls használatát megkezdené, óráját párosítania kell a telefonjával.*

A médiavezérlők widget eléréséhez nyomja meg az alsó gombot, amikor a számlap látható, vagy edzés közben nyomogassa a középső gombot mindaddig, míg a médiavezérlő widget meg nem jelenik.

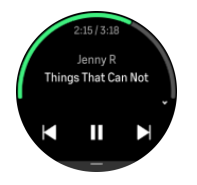

A médiavezérlő widgetben lévő egyes gombok funkciója a következő:

- **• Lejátszás/szünet:** Felső gomb
- **• Következő zeneszám/epizód:** Felső gomb (hosszan nyomva)
- **• Előző zeneszám/epizód és hangerő:** Alsó gomb (a médiavezérlő lehetőségeket nyitja meg)

A médiavezérlő widgetből való kilépéshez nyomja meg a középső gombot.

<span id="page-48-0"></span>*MEGJEGYZÉS: Ha az órája érintőképernyős, a médialejátszás a képernyőn lévő ikonok megérintésével is vezérelhető.*

### 6.4. Pulzusszám

A számlapról kiindulva pöccintsen felfelé, vagy nyomja meg az alsó gombot, és görgessen a pulzusmérő widgetre.

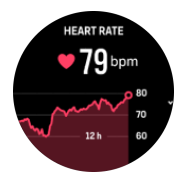

A pulzus (HR) widget gyorsnézetben jeleníti meg a pulzusértéket és egy 12 órás grafikont a pulzusszámáról. A grafikon a pulzusszámátlagot alapul véve, 24 perces időközökre lebontva épül fel.

Az elmúlt 12 órában mért legalacsonyabb pulzusszám jól jelzi a regenerálódási állapotát. Ha ez az érték a normálisnál magasabb, valószínűleg még nem regenerálódott teljesen a legutóbbi edzés után.

Ha rögzít egy edzést, a napi pulzusérték tükrözi az edzés közbeni pulzusszint-emelkedést és kalóriaégetést. Felhívjuk azonban a figyelmét, hogy a grafikonon és az elégetett kalória alatt megjelenő értékek átlagoltak. Ha az edzés során a pulzusérték-csúcs 200 bpm, a grafikonon nem a maximális érték jelenik meg, hanem annak a 24 percnek az átlaga, amikor elérte ezt a csúcsértéket.

Mielőtt megjeleníthetné a napi pulzusmérés widget értékeit, aktiválnia kell a napi pulzusmérés funkciót. A funkciót a beállításokban, a **Activity** alatt tudja ki- és bekapcsolni.

Ha bekapcsolja ezt a funkciót, az óra rendszeresen aktiválja az optikai pulzusmérőt, és ellenőrzi a pulzusát. Ez kismértékben megnöveli az akkumulátor energiafelhasználását.

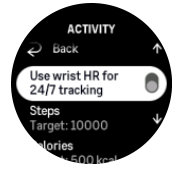

Az aktiválást követően az órának 24 percre van szüksége ahhoz, hogy elkezdje megjeleníteni a pulzusadatokat.

A számlap nézetre való visszatéréshez pöccintsen jobbra vagy tartsa lenyomva a középső gombot.

## 6.5. Lépések és kalóriák

A számlapon pöccintsen felfelé vagy nyomja addig az alsó gombot, amíg meg nem jelenik az adott napi összlépésszám és becsült kalória.

Az óra nyomon követi az ön általános aktivitási szintjét a nap folyamán. Ez egy fontos értékszám abban az esetben is, ha éppen most tűzte ki célul, hogy jó erőnlétre tesz szert, és egészségesen fog élni, és akkor is, ha egy közelgő versenyre edz.

Jó dolog aktívan élni, azonban a kemény edzésmunka során megfelelő pihenő- és kisebb aktivitású napokra is szüksége van.

Az aktivitásszámláló minden éjfélkor automatikusan visszaáll az alapértékre. A hét végén (vasárnap) az óra összegzi a tevékenységét, és megmutatja a heti átlagot, illetve a napokra összesített értékeket.

Az óra a beépített gyorsulásmérő segítségével számolja a lépéseit. A lépések összeadódnak a nap 24 órájában, a hét minden napján, és az edzés- vagy más tevékenységek rögzítése közben is. Bizonyos sportolási módok – például úszás vagy kerékpározás – esetén azonban az óra nem számolja a lépéseket.

A widgeten látható felső szám az adott napi összlépésszámot, míg az alsó szám az adott nap során elégetett aktív kalóriák becsült mennyiségét jelzi. Ez alatt látható az összesen elégetett kalóriák száma. A teljes szám magában foglalja az aktív kalóriákat és az alapanyagcserét (BMR) is (lásd alább).

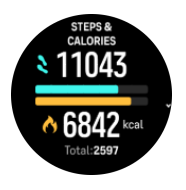

A widgetben megjelenő félkarikák azt mutatják, mennyire áll közel a napi aktivitási céljaihoz. Ezeket a célokat testre szabhatja (lásd alább).

A widgetben felfelé pöccintve ellenőrizheti az elmúlt hét napra vonatkozó lépésszámot és elégetett kalóriamennyiséget.

### Aktivitási célok

Mind a lépés-, mind a kalóriacélokat módosíthatja: ehhez pöccintsen fel a widgetben. A napi célok a **Settings** » **Activity** pontban is módosíthatók.

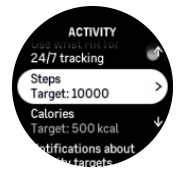

A lépéscélok beállításával meghatározza egy adott napon tett lépések összesített számát.

A napi szinten elégetett összes kalóriaszám két tényezőn alapul: az alapanyagcserén (BMR) és a fizikai tevékenységen.

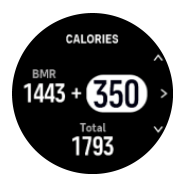

A BMR az a kalóriamennyiség, amelyet a szervezet nyugalmi állapotban eléget. Erre a kalóriamennyiségre van szüksége a szervezetnek a testhőmérséklet megőrzéséhez, illetve az olyan alapvető funkciók teljesítéséhez, mint amilyen a pislogás vagy a szívverés. Ezen mennyiség meghatározására a személyes profiljában megadott tényezők, például a kor és a nem alapján kerül sor.

Egy kalóriacél beállításakor azt határozza meg, hogy mennyi kalóriát szeretne égetni a BMR felett. Ezek az úgynevezett aktív kalóriák. Az aktivitás kijelzőt körülvevő gyűrű a nap folyamán haladva jelzi, hogy mennyi aktív kalóriát égetett a kalóriacélhoz viszonyítva.

## <span id="page-50-0"></span>6.6. Adatnapló

Órája egy naplón keresztül nyújt áttekintést az edzéstevékenységéről.

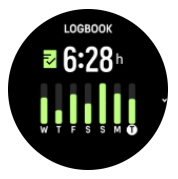

A naplóban az aktuális edzéshét összefoglalóját láthatja. Az összefoglaló a teljes időtartamot mutatja, valamint áttekintést nyújt arról, hogy mely napokon edzett.

Felfelé pöccintve arról kaphat információt, hogy milyen tevékenységeket végzett és mikor. Ha a középső gomb megnyomásával kiválasztja valamelyik tevékenységet, még több részletet kap, és lehetősége nyílik arra is, hogy törölje a tevékenységet a naplóból.

## 6.7. Sun & Moon

A számlapról kiindulva felfelé pöccintve vagy az alsó gombot megnyomva görgessen a Sun & Moon widgethez. Az órája megadja a következő naplementéig vagy napfelkeltéig hátralévő időt – attól függően, hogy melyik következik hamarabb.

Ha kiválasztja a widgetet, további részleteket kap, például a napkelte és napnyugta időpontját, valamint az aktuális holdfázist.

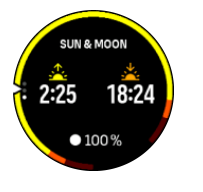

### 6.8. Edzés

Az edzés widget tájékoztatást nyújt az aktuális hét edzésterheléséről, valamint az összes edzés teljes időtartamáról.

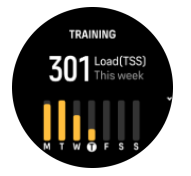

Ez a widget útmutatást ad arról is, hogy milyen az aktuális állapota, ha romlik a kondíciója, ha szinten tartja a kondícióját, vagy ha jelenleg eredményes edzéseket végez.

A CTL (Chronic Training Load, krónikus edzésterhelés) érték a hosszú távú TSS (Training Stress Score, edzési igénybevételi érték) súlyozott átlaga: minél többet mozog, annál jobb a kondíciója.

Az ATL (akut edzésterhelés) érték a TSS 7 napos súlyozott átlaga, és alapvetően azt mutatja, hogy éppen mennyire fáradt.

A TSB (Training Stress Balance, edzési igénybevételi egyensúly) érték mutatja meg aktuális állapotét, ami alapvetően a hosszú távú, krónikus edzésterhelés (CTL) és a rövid távú, akut edzésterhelés (ATL) közötti különbség.

<span id="page-51-0"></span>*TIPP: A [www.suunto.com](http://www.suunto.com) webhelyen vagy a Suunto alkalmazásban további információt talál a Suunto edzésterhelés-elemzéssel kapcsolatos koncepciójáról.*

### 6.9. Regenerálódás, edzés

Az edzésregenerációs widget aktuális állapotát és az elmúlt heti, továbbá az elmúlt 6 hétre visszanyúló edzés utáni közérzetét jeleníti meg. Felhívjuk figyelmét arra, hogy ezen adatok megjelenítéséhez minden edzés után rögzítenie kell a közérzetét – lásd: *[4.12. Közérzet](#page-31-0)*.

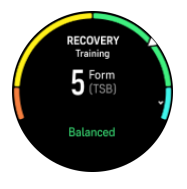

Ez a widget arról is tájékoztatja, hogy regenerálódása hogyan illeszkedik az aktuális edzésterheléséhez.

*TIPP: A [www.suunto.com](http://www.suunto.com) webhelyen vagy a Suunto alkalmazásban további információt talál a Suunto edzésterhelés-elemzéssel kapcsolatos koncepciójáról.*

### 6.10. Regenerálódás, HRV (szívfrekvencia-variabilitás)

A szívfrekvencia-variabilitás (HRV) a szívverések közötti idő változását méri, és értéke jó előrejelzője az általános egészségi állapotnak és jóllétnek.

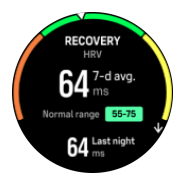

A HRV jelzi regenerációs állapotát, illetve méri a fizikai és mentális stresszt, valamint azt, hogy a teste mennyire áll készen az edzésre.

Ahhoz, hogy hatékony átlagos HRV-értéket kaphasson, legalább hetente háromszor hosszabb időn keresztül nyomon kell követnie az alvását, hogy megállapítható legyen a HRVtartomány.

Különböző helyzetek és körülmények, például a nyugodt nyaralás, a fizikai és szellemi megterhelés vagy a kialakuló influenza a HRV megváltozásához vezethet.

*TIPP: A [www.suunto.com](http://www.suunto.com) webhelyen vagy a Suunto alkalmazásban további információt talál a HRV-regenerálódásról.*

## 6.11. Előrehaladás

Az előrehaladás mérésére szolgáló widget olyan adatokkal látja el, amelyek segítenek abban, hogy hosszabb időn keresztül növelje az edzésterhelést – legyen szó akár az edzés gyakoriságáról, időtartamáról vagy intenzitásáról.

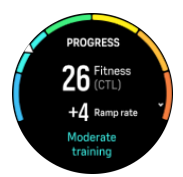

<span id="page-52-0"></span>Minden edzés kap egy edzési igénybevételi értéket (Training Stress Score, TSS) (az időtartam és az intenzitás alapján), és ez az érték az alapja az edzésterhelés kiszámításának mind a rövid, mind a hosszú távú átlagok esetében. Ebből a TSS-értékből az órája ki tudja számítani a (VO₂max-ként meghatározott) fittségi szintjét és a CTL-t (krónikus edzésterhelés).

A felfutási sebesség olyan mérőszám, amely a fittség növekedésének vagy csökkenésének mértékét figyeli egy meghatározott idő alatt.

Az aerob fittségi szint meghatározására a VO<sub>2</sub>max értékkel (maximális oxigénfogyasztás) kerül sor, amely az aerob állóképesség széles körben elismert mértékegysége. A VO₂max tulajdonképpen azt jelzi, mennyire jól tudja hasznosítani a teste az oxigént. Minél magasabb a VO₂max érték, annál jobban hasznosítja az oxigént.

A fittségi szint becslése a rögzített futások vagy gyaloglások során adott pulzusválasz alapján történik. Fittségi szintjének becsléséhez rögzítsen egy legalább 15 percig tartó futást vagy gyaloglást, miközben viseli a Suunto 9 Peak Pro készülékét.

A widget a becsült fittségi korát is megmutatja. A fittségi kor egy metrikus érték, amely az Ön VO₂max értékét jelzi a korra vonatkoztatva.

*MEGJEGYZÉS: A VO₂max érték javulása nagymértékben egyéni, és olyan tényezőktől függ, mint az életkor, a nem, a genetika és az edzésháttér. Ha ön már nagyon fitt, fittségi szintje lassabban emelkedik. Ha csak most kezdi a rendszeres edzéseket, fittségi szintjében gyors javulás állhat be.*

*TIPP: A [www.suunto.com](http://www.suunto.com) webhelyen vagy a Suunto alkalmazásban további információt talál a Suunto edzésterhelés-elemzéssel kapcsolatos koncepciójáról.*

## 6.12. Alvás

Testi és szellemi egészségünk szempontjából fontos a megfelelő éjszakai alvás. Az óra segítségével nyomon követheti alvását, és megfigyelheti, hogy átlagosan hány órát alszik.

Ha az órát alvás közben is a kezén hagyja, a Suunto 9 Peak Pro a gyorsulásmérő adatai alapján elemzi alvását.

Az alvás nyomon követéséhez:

- 1. Nyissa meg az óra beállításait, görgessen le a **Sleep** funkcióhoz, majd nyomja meg a középső gombot (vagy aktiválja az alváskövetést az alvás widgetben).
- 2. Kapcsolja be a **Sleep tracking** funkciót.

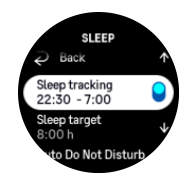

3. Megszokott napirendje alapján állítsa be a lefekvés és felkelés idejét.

Miután meghatározta az alvási időszakot, eldöntheti, hogy alvás közben órája Do Not Disturb üzemmódba kapcsoljon-e, és történjen-e Blood oxygen mérés alvás közben.

A fenti 3-as lépésben határozhatja meg az alvási időszakot. Ennek az időszaknak az alapján az óra meghatározza, hogy mikor alszik (az éjszakai időszak során), és alvásainak összidejéről küld jelentést. Ha például éjszaka felkel, és iszik egy pohár vizet, az óra az ezt követő alvást is az előző alvásperiódus folytatásaként értelmezi.

<span id="page-53-0"></span>*MEGJEGYZÉS: Ha a meghatározott lefekvési idő előtt fekszik le, és a felkelési idő után ébred, az óra ezt nem számolja az alvásidőhöz. A lefekvési időnél azt az időt állítsa be, amikor legkorábban lefekszik, a felkelési időnél pedig azt, amikor legkésőbb felkel.*

Miután engedélyezte az alváskövetést, beállíthat egy alvási célt is. Egy felnőttnek átlagosan napi 7–9 óra alvásra van szüksége, de előfordulhat, hogy az ideális alvásmennyisége ettől eltérő.

## Alvási szokások

Ébredéskor az alvásadatok összegzését tekintheti meg. Az összegzés tartalmazza például az alvás teljes hosszát, valamint az ébren töltött idő becsült értékét (amikor mozgott) és a mélyalvásban (mozdulatlanul) töltött időt.

Az alvási adatok összegzése mellett alvástrendjeit is nyomon követheti az alvás widgettel. Pöccintsen felfelé a számlapon vagy nyomja meg az alsó gombot, és válassza ki a **Sleep** widgetet. Az első nézeten a legutóbbi alvás, valamint az utolsó hét nap grafikonja látható.

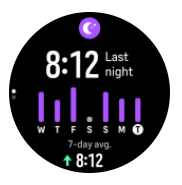

Míg az alvás widgetben felfelé pöccintéssel tekintheti meg utolsó alvásának alvási adatait.

*MEGJEGYZÉS: Minden alvásmérési adat kizárólag a mozgáson alapul, így ezek csak becslések, és nem feltétlenül tükrözik a valós alvási szokásait.*

## Alvásminőség

Az időtartam mellett az óra a pulzusszám alvás közbeni követésén keresztül is mérni tudja az alvásminőséget. Ennek változása jelzi, hogy mennyire piheni ki magát alvás közben, és mennyire regenerálódik. Az alvásminőség az alvásösszegzésben egy 0-tól 100-ig terjedő skálán jelenik meg, ahol a 100 a legjobb minőség.

## Pulzusmérés, véroxigénszint-mérés és szívfrekvenciavariabilitás (HRV) mérése alvás közben

Ha éjszakára is a karján marad az órája, kiegészítő információkat kaphat az alvás közben mérhető pulzusszámról, szívfrekvencia-variabilitásról (HRV) és véroxigénszint-értékről (ezt be kell kapcsolni az alvásfigyelés beállításaiban). Az optikai pulzusmérő éjjeli használatához ne feledje el bekapcsolni a napi pulzusmérést (lásd: *[6.4. Pulzusszám](#page-48-0)*).

## Automatikus DND- (ne zavarj) üzemmód

Az automatikus Ne zavarj mód beállítással automatikusan engedélyezi a Ne zavarj módot alvás közben.

## 6.13. Erőforrások

A szervezet erőforrásai jól jelzik a test energiaszintjét és azt, hogy mennyire tud megbirkózni a stresszel, és megfelelni a napi kihívásoknak.

<span id="page-54-0"></span>A stressz és a fizikai tevékenység lemeríti az erőforrásokat, míg a pihenés és a regenerálódás feltölti azokat. A jó alvás alapvető fontosságú annak érdekében, hogy a szervezet hozzájusson a szükséges erőforrásokhoz.

Ha energiaforrásait feltöltötte, valószínűleg frissebbnek és energikusabbnak érzi magát. Ha feltöltött energiaforrásokkal indul futni, valószínűleg jó élmény lesz a futás, mivel a teste rendelkezik az alkalmazkodáshoz és fejlődéshez szükséges energiákkal.

Azzal, hogy nyomon követi energiaforrásait, kezelheti és okosabban használhatja azokat. Az energiaszint alkalmas arra is, hogy beazonosítsa a stresszfaktorokat, a regenerálódást segítő konkrét stratégiákat, illetve a megfelelő táplálkozás hatását.

A stressz és regenerálódás funkció az optikai pulzusmérő értékeit használja. Ezen értékek napközbeni megtekintéséhez kapcsolja be a napi pulzusmérés funkciót, lásd: *[6.4.](#page-48-0) [Pulzusszám](#page-48-0)*.

Nagyon fontos, hogy a Max HR és a Rest HR értéke a vérnyomásának megfelelően legyen beállítva, mert csak így biztosítható a legpontosabb mérés. Alapértelmezés szerint a Rest HR értéke 60 bpm, míg a Max HR értéke az életkorának függvénye.

Ezek a pulzusértékek egyszerűen módosíthatók a **General** » **Personal** menüpontban.

*TIPP: A Rest HR értéke legyen az alvás közben mért legalacsonyabb pulzusérték.*

A számlapon nyomja meg az alsó gombot, és görgessen az erőforrások widgetre.

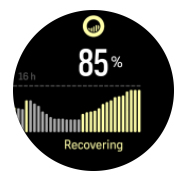

A widget körüli kör ikon jelzi az összesített erőforrásszintjét. Ha a kör zöld, ez azt jelenti, hogy regenerálódik. Az állapot az aktuális állapotát jelzi (aktív, inaktív, regenerálódik, stresszes). Az oszlopgrafikon az erőforrásait mutatja az elmúlt 16 órában, a százalékos érték pedig a jelenlegi energiaszint becsült értéke.

## 6.14. Magasság- és légnyomásmérés

Suunto 9 Peak Proa beépített nyomásérzékelő segítségével folyamatosan méri az abszolút légnyomást. Ennek az értéknek, illetve a magasság referenciaértékének alapján számolja ki a készülék a magasságot és a légnyomást.

*VIGYÁZAT: Ügyeljen arra, hogy az óra oldalán, 6 óra magasságban található két légnyomás-szenzornyílásba ne kerüljön homok vagy szennyeződés. Soha semmilyen tárgyat ne helyezzen a nyílásokba, mivel ez a szenzor sérülését okozhatja.*

A számlapról kiindulva felfelé pöccintve vagy az alsó gombot megnyomva görgessen a magasság- és légnyomásmérő widgethez. A widgetnek három nézete van, amelyek felfelé és lefelé pöccintéssel érhetők el. Az első nézet az aktuális magasságot mutatja.

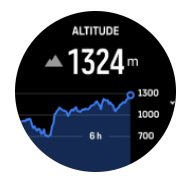

<span id="page-55-0"></span>Pöccintsen felfelé a légnyomásérték és a légnyomástendencia-grafikon megjelenítéséhez.

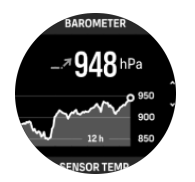

Pöccintsen újra felfelé a hőmérséklet megtekintéséhez.

Ha szeretne visszalépni, pöccintsen jobbra, vagy nyomja meg a középső gombot.

Figyeljen arra, hogy helyesen állítsa be a magasság referenciaértékét (lásd *[3.18.](#page-19-0) [Magasságmérő](#page-19-0)*). Az adott hely magassága a legtöbb domborzati térképen vagy a nagyobb online térképszolgáltatásokon, például a Google Térképben megtalálható.

A helyi időjárási körülmények változása hatással van a magasság kijelzésére. Ha a helyi időjárás gyakran változik, rendszeresen állítsa be a magasság referenciaértékét, lehetőleg még mielőtt a következő útra indulna.

### Automatikus magasság-nyomás profil

Az időjárás és a magasság változása a légnyomásban is változásokat idéz elő. Ennek kezelése érdekében a Suunto 9 Peak Pro készülék a mozgás alapján automatikusan váltogatja, hogy a légnyomás változásait magasság- vagy időjárás-változásként értékeli-e.

Ha az óra vertikális mozgást érzékel, magasságmérésre vált. Amikor a magassággrafikon látható, az adat legfeljebb 10 másodperces késleltetéssel frissül.

Ha állandó magasságon tartózkodik (12 percen belül a függőleges elmozdulása kevesebb mint 5 méter), akkor az óra a légnyomásváltozást időjárás-változásként értelmezi, és ennek megfelelően módosítja a légnyomásgrafikont.

### 6.15. Iránytű

Suunto 9 Peak Pro készüléke digitális iránytűvel rendelkezik, amellyel a mágneses északi irányhoz tájolhatja magát. Az iránytű kompenzálja a dőlésszöget, és pontos értéket ad még abban az esetben is, ha nem teljesen vízszintes állásban használja.

Az iránytűt a számlapon felfelé pöccintve vagy az alsó gomb megnyomásával érheti el.

Az iránytű widgeten az alábbi információk jelennek meg:

- **•** A mágneses észak felé mutató nyíl
- **•** Égtájak szerinti irány
- **•** Haladási irány fokokban
- **•** Magasság
- **•** Légköri nyomás

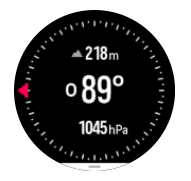

Az iránytű widgetből való kilépéshez pöccintsen jobbra, vagy használja a középső gombot.

Az iránytű widgetből úgy érheti el a gyorsgombok listáját, ha a képernyő aljáról felfelé pöccint, vagy megnyomja az alsó gombot. A gyorsgombok segítségével gyorsan hozzáférhet <span id="page-56-0"></span>a navigációs műveletekhez, például a jelenlegi helyszín koordinátáinak ellenőrzéséhez vagy egy navigációs útvonal kiválasztásához.

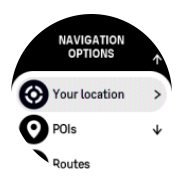

A gyorsgomblistáról való kilépéshez pöccintsen lefelé vagy nyomja meg a felső gombot.

#### 6.15.1. Az iránytű kalibrálása

Amennyiben az iránytű nincs kalibrálva, kalibrálnia kell azt, amint belép az iránytű widgetbe.

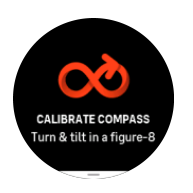

Ha szeretné az iránytűt újrakalibrálni, pöccintsen felfelé vagy nyomja meg az alsó gombot az iránytű widgeten, és indítsa el újra a kalibrálást a beállításokból.

#### 6.15.2. Mágneses elhajlás beállítása

Az iránytű megfelelő működéséhez pontosan állítsa be a mágneses elhajlási értéket.

A nyomtatott térképek a földrajzi észak irányába mutatnak. Az iránytűk viszont a mágneses észak irányába mutatnak – ez az a Föld feletti övezet, amerre a földi mágneses mező erővonalai tartanak. Mivel a mágneses és a földrajzi észak nem esik egybe, a kettő közötti elhajlást be kell állítani az iránytűn. A mágneses és a földrajzi észak közötti eltérés szöge a mágneses elhajlás.

Az elhajlás értéke a legtöbb térképen fel van tüntetve. A mágneses észak helye évente változik, így a legpontosabb és legfrissebb elhajlási értéket bizonyos weboldalakon (pl. *[www.magnetic-declination.com](http://www.magnetic-declination.com)*) találhatja meg.

A tájfutó térképek azonban a mágneses észak figyelembevételével készülnek. Ha tájékozódási térképet használ, ki kell kapcsolnia az elhajlási korrekciót. Ehhez állítsa az elhajlási szög értékét 0°-ra.

Az elhajlási érték a **Settings** menü **Navigation** » **Declination** menüpontjában állíthatja be.

## 6.16. Időzítő

Az óra stopper és visszaszámláló funkcióval is rendelkezik az alapszintű időméréshez. A számlapon pöccintsen fel, vagy nyomja meg az alsó gombot, amíg meg nem jelenik az időmérő widget.

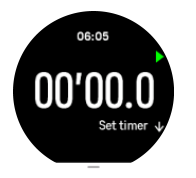

Amikor első alkalommal lép be a widgetbe, a stopper jelenik meg. Ezt követően megjegyzi az utoljára használt funkciót – a stopperórát vagy a visszaszámlálót.

<span id="page-57-0"></span>A **SET TIMER** gyorsindító menü megnyitásához pöccintsen felfelé vagy nyomja meg az alsó gombot. Ebben a menüben módosíthatja az időzítő beállításait.

### Stopperóra

A stoppert a felső gomb megnyomásával indíthatja el vagy állíthatja le. A felső gombot ismételten megnyomva újraindíthatja a stoppert. Az alsó gombbal állítsa vissza.

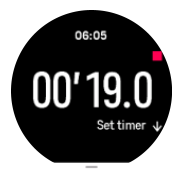

Jobbra pöccintve vagy a középső gombot használva kiléphet az időmérőből.

### Visszaszámláló

A gyorsindító menü megnyitásához pöccintsen felfelé az időzítő widgetben, vagy nyomja meg az alsó gombot. Innen kiválaszthat egy előre beállított visszaszámlálási időt, vagy létrehozhat egy egyéni visszaszámlálási időt.

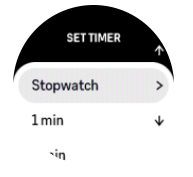

A felső és alsó gombokkal igény szerint megállíthatja és nullázhatja az időzítőt.

Jobbra pöccintve vagy a középső gombot lenyomva tartva kiléphet az időmérőből.

### 6.17. Véroxigénszint

*FIGYELEM: Suunto 9 Peak Prokészüléke nem orvosi eszköz, és a Suunto 9 Peak Pro által kijelzett véroxigénszint nem alkalmas diagnózis felállítására vagy az egészségi állapot követésére.*

Suunto 9 Peak Pro készülékével megmérheti a véroxigénszintjét. A számlapon pöccintsen felfelé, vagy nyomja meg az alsó gombot, és görgessen az Blood oxygen widgetre.

A véroxigénszint jelezhet túledzést vagy kimerültséget egyaránt, és hasznos lehet a nagy tengerszint feletti magassághoz való akklimatizációs folyamat követéséhez.

Tengerszinten a normál véroxigénszint 96% és 99% között van. Magasan a tengerszint felett az egészséges értékek kicsit alacsonyabbak lehetnek. A nagy magassághoz való sikeres alkalmazkodást követően az értékek újra növekednek.

A véroxigénszint mérése:

- 1. A számlapon pöccintsen felfelé, vagy nyomja meg az alsó gombot, és görgessen a Blood oxygen widgetre.
- 2. Válassza a **Measure now** lehetőséget.
- 3. Mérés közben tartsa mozdulatlanul a kezét.
- 4. Ha a mérés meghiúsul, kövesse az óra kijelzőjén megjelenő utasításokat.
- 5. Ha a mérés sikeres, az óra kijelzőjén megjelenik a véroxigénszint értéke.

Véroxigénszintjét *[6.12. Alvás](#page-52-0)* közben is mérheti.

# <span id="page-59-0"></span>7. SuuntoPlus™ útmutatók

A SuuntoPlus™ útmutató valós idejű útmutatást kínál Suunto óráján kedvenc sportjai és szabadtéri tevékenységei közben. Új útmutatókat találhat a SuuntoPlus™ Store áruházban, illetve újakat is hozhat létre olyan eszközökkel, mint a Suunto alkalmazás edzéstervezője.

Ha bővebb információkra lenne szüksége a rendelkezésre álló útmutatókról és arról, hogyan lehet külső szolgáltatók útmutatóit szinkronizálni az eszközével, keresse fel ezt az oldalt: *[www.suunto.com/suuntoplus/#HowToGuides](http://www.suunto.com/suuntoplus/#HowToGuides)*.

A SuuntoPlus™ útmutatók kiválasztása az órán:

- 1. Az edzés rögzítésének megkezdése előtt pöccintsen felfelé, vagy nyomja meg az alsó gombot, és válassza ki a **SuuntoPlus™** lehetőséget.
- 2. Görgessen a használni kívánt útmutatóhoz, és nyomja meg a középső gombot.
- 3. Térjen vissza a kezdő nézetre, és kezdje el az edzést a megszokott módon.
- 4. Nyomja le a középső gombot, amíg el nem ér a SuuntoPlus™ útmutatóhoz, amely saját kijelzőként jelenik meg.

*MEGJEGYZÉS: Ügyeljen arra, hogy Suunto 9 Peak Pro eszközén mindig a legújabb szoftververzió működjön, és óráját szinkronizálja a Suunto alkalmazással.*

# <span id="page-60-0"></span>8. SuuntoPlus™ sportalkalmazások

A SuuntoPlus™ sportalkalmazások Suunto 9 Peak Pro óráját új funkciókkal gazdagítja, amelyekből inspirációt és új lehetőségeket meríthet az aktív életstílus nyújtotta még teljesebb élmény érdekében. A Suunto 9 Peak Pro készülékéhez való alkalmazások közzétételére szolgáló SuuntoPlus™ Store áruházban új sportalkalmazásokat is találhat. Válassza ki azokat, amelyek érdekelhetik Önt, és szinkronizálja őket órájával, hogy a lehető legtöbbet tudja kihozni edzéseiből!

A SuuntoPlus™ sportalkalmazások használatához:

- 1. Az edzés rögzítésének megkezdése előtt görgessen le, és válassza a **SuuntoPlus™** lehetőséget.
- 2. Válassza ki a kívánt sportalkalmazást.
- 3. Ha a sportalkalmazás külső eszközt vagy szenzort használ, automatikusan létrehozza a kapcsolatot.
- 4. Görgessen fel a kezdőnézethez, és kezdje el az edzést a megszokott módon.
- 5. Pöccintsen balra, vagy nyomja le a középső gombot, amíg el nem ér a SuuntoPlus™ sportalkalmazáshoz, amely saját kijelzőként jelenik meg.
- 6. Miután leállította az edzés rögzítését, a SuuntoPlus™ sportalkalmazás eredményeit az összegzésben találja, amennyiben megfelelő eredmények születtek.

A Suunto alkalmazásban személyre szabhatja, hogy mely SuuntoPlus™ sportalkalmazásokat kívánja használni óráján. Látogasson el a *[Suunto.com/Suuntoplus](https://www.suunto.com/Suuntoplus)* oldalra, és nézze meg, hogy mely sportalkalmazások érhetők el órájához.

*MEGJEGYZÉS: Ügyeljen arra, hogy Suunto 9 Peak Pro eszközén mindig a legújabb szoftververzió működjön, és óráját szinkronizálja a Suunto alkalmazással.*

# <span id="page-61-0"></span>9. Karbantartás és támogatás

## 9.1. Kezelési útmutató

A készülékkel bánjon óvatosan – ne ütögesse, ne ejtse le!

Normális körülmények között az órát nem szükséges szervizelni. Rendszeresen mossa le folyó vízzel és kevés kímélő tisztítószerrel, a készülékházat pedig törölje át puha ruhával vagy szarvasbőrrel.

Csak eredeti Suunto alkatrészeket használjon. A nem eredeti alkatrészek által okozott károsodásokra a jótállás nem terjed ki.

## 9.2. Akkumulátor

Az egy töltéssel elérhető töltöttség attól függ, hogyan és milyen körülmények között használja a készüléket. Alacsony hőmérsékleten például csökken az egy töltéssel elérhető üzemidő. Az újratölthető akkumulátorok kapacitása általánosságban csökken az idő során.

*MEGJEGYZÉS: Az akkumulátor meghibásodása miatti rendellenes kapacitáscsökkenés esetére a Suunto jótállása egy évig, illetve legfeljebb 300 töltési ciklusra kiterjed – amelyik hamarabb bekövetkezik.*

Amikor az akkumulátor töltöttségi szintje 20%, majd 5% alá csökken, az órán megjelenik az alacsony töltöttségi szint ikon. Ha a töltöttségi szint nagyon lecsökken, az óra alacsony energiafogyasztású üzemmódba lép, és megjelenik a töltés ikon.

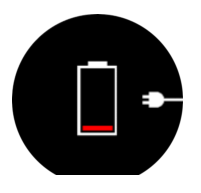

Az óra feltöltéséhez használja a mellékelt USB kábelt. Amint a töltöttségi szint elég magas lesz, az óra kilép az alacsony energiafogyasztású üzemmódból.

## 9.3. Hulladékkezelés

Kérjük a helyi törvényeknek megfelelően, elektronikai hulladékként helyezze el a terméket. Ne dobja a szemétbe. Igény szerint a legközelebbi Suunto kereskedőhöz is visszaviheti az eszközt.

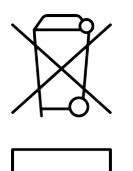

# <span id="page-62-0"></span>10. Referencia

## 10.1. Megfelelőség

A megfelelőségi információkat és a részletes műszaki jellemzőket lásd a "Termékbiztonság és szabályozási információk" dokumentumban, amelyet megkapott Suunto 9 Peak Pro terméke mellé, vagy elérhet a *[www.suunto.com/userguides](http://www.suunto.com/userguides)* útvonalon.

## 10.2. CE

A Suunto Oy ezúton kijelenti, hogy az OW211 típusú termék megfelel a 2014/53/EU irányelvnek. Az EU megfelelőségi nyilatkozat teljes szövege a következő internetcímen található: *[www.suunto.com/EUconformity](http://www.suunto.com/EUconformity)*.

CE

Suunto 9 Peak Pro

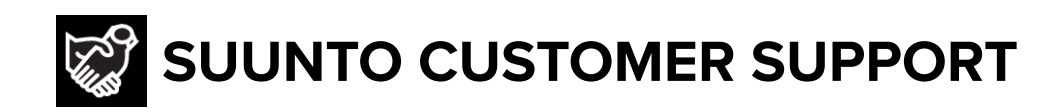

# **[www.suunto.com/support](https://www.suunto.com/support) [www.suunto.com/register](https://www.suunto.com/register)**

**Manufacturer:** Suunto Oy Tammiston Kauppatie 7 A, FI-01510 Vantaa FINLAND

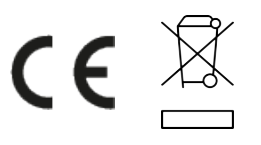

© Suunto Oy 11/2023 Suunto is a registered trademark of Suunto Oy. All Rights reserved.